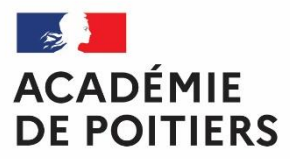

Liberté Égalité Fraternité

# Affelnet-Lycée 2024 Après la 3<sup>e</sup>

Guide pratique des procédures académiques d'affectation ou d'admission en :

- 2<sup>de</sup> générale et technologique
- 2<sup>de</sup> professionnelle
- 1<sup>re</sup> année de CAP

# **Sommaire**

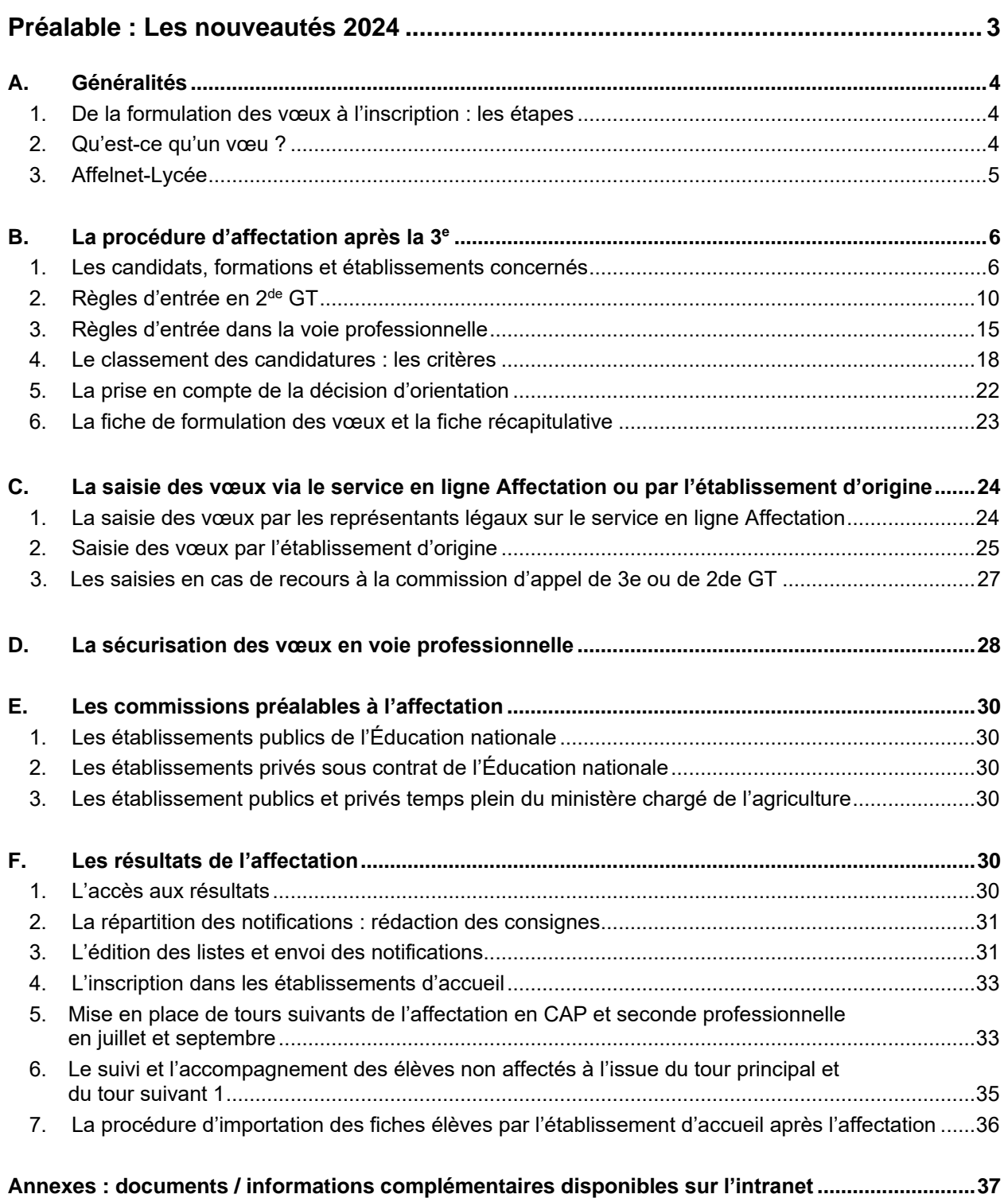

# PRÉALABLE : les nouveautés 2024

# **Se prononcer en conseil de classe sur les 3 voies d'orientation**

 $\triangleright$  Le conseil de classe doit se prononcer sur les 3 voies d'orientation et recommander des voies non demandées par les représentants légaux lorsque celles-ci sont envisageables.

**Exemple** : Un élève qui ne demande qu'un CAP, le conseil de classe doit statuer également sur l'orientation en 2ª professionnelle et en 2ª GT et faire une recommandation sur l'une et/ou l'autre de ces voies lorsque celle-ci est envisageable pour l'élève.

# **Mise en place d'une phase de sécurisation en voie professionnelle pour les élèves de 3<sup>e</sup>**

# **1. Les objectifs**

- Diminuer le nombre d'élèves non affectés à la fin de la procédure d'affectation en juin ;
- Sécuriser l'affectation du plus grand nombre d'élèves de 3e scolarisés en collège, LP ou EREA ;
- Identifier les élèves dont les vœux d'affectation ne permettent pas de garantir une admission en voie professionnelle ;
- Augmenter les chances d'affectation en voie professionnelle sur des places qui seraient disponibles.

### **2. Les élèves concernés**

 $\triangleright$  Les élèves scolarisés en 3<sup>e</sup> ayant formulé des vœux en voie professionnelle non assurés d'avoir une affectation en liste principale à la fin de la procédure de juin.

# **3. Les modalités**

- Accès aux résultats provisoires pour permettre aux établissements d'origine d'identifier les élèves non assurés d'une affectation en voie professionnelle et leur donner la possibilité de saisir des vœux complémentaires en 1<sup>re</sup> année de CAP et/ou 2<sup>de</sup> professionnelle après contact pris auprès des représentants légaux ;
- > Saisie de vœux complémentaires en 1<sup>re</sup> année de CAP et/ou 2<sup>de</sup> professionnelle tout en conservant les vœux déjà renseignés dans l'application avant la diffusion définitive des résultats.

#### **Attention : aucun vœu déjà formulé ne doit être supprimé**

# **[Pour plus de détails](#page-27-1) sur la procédure : cf partie D de ce guide**

# **Modification de la saisie des vœux en cas d'appel**

- Dans le cas où la famille fait appel, l'établissement saisit obligatoirement dans Affelnet-Lycée un nouveau vœu de recensement « Appel en cours » ;
- $\triangleright$  Dans le cas où la famille fait appel pour un passage en 2<sup>de</sup> GT, l'établissement saisit dans Affelnet Lycée un ou des vœux en voie professionnelle par anticipation en cas d'appel rejeté et transmet en parallèle auprès de la commission d'appel la fiche de vœux en 2<sup>de</sup> GT en cas d'appel accepté ;
- $\triangleright$  Les services de la DSDEN font les modifications, si nécessaire, après la tenue de la commission d'appel.

**[Pour plus de détails sur la procédure](#page-26-0) : cf paragraphe C.3. de ce guide**

 **Mise en place d'un tour suivant en juillet en complément du tour suivant de septembre pour l'accès en CAP et seconde professionnelle** 

**[Pour plus de détails sur la procédure](#page-32-2) : cf paragraphe E.5 de ce guide**

# <span id="page-3-0"></span>A. Généralités

Ce guide présente la politique académique et les procédures relatives à l'affectation ou à l'admission après la classe de 3<sup>e</sup> ainsi que le fonctionnement d'Affelnet-Lycée (AFFectation des ELèves par le NET), application utilisée comme outil d'aide à la décision.

Navigation dans le document

- Dans le sommaire, en cliquant sur le titre du paragraphe, vous accédez à la partie concernée.
- indique qu'en cliquant sur le texte qui suit, vous accédez à la partie concernée.
- indique un lien vers la documentation en ligne.

# <span id="page-3-1"></span>1. De la formulation des vœux à l'inscription : les étapes

- $\triangleright$  En cas d'utilisation du service en ligne Affectation, les représentants légaux des élèves de 3<sup>e</sup> renseignent leurs vœux par ordre de préférence, jusqu'à 10 vœux dans son académie, et 5 vœux hors académie.
- En cas de non utilisation du service en ligne Affectation par les représentants légaux, l'établissement d'origine saisit directement les vœux dans l'application Affelnet-Lycée à partir de la **"fiche de formulation des vœux définitifs"** renseignée par les représentants légaux.
- Ces vœux sont validés ou saisis par leur établissement dans l'application **Affelnet-Lycée**.
- L'ensemble des demandes d'entrée dans chacune des formations de l'académie est traité en s'aidant de l'application Affelnet-Lycée.
- Les résultats sont transmis aux établissements et aux représentants légaux, qui reçoivent une notification d'affectation.
- Les représentants légaux inscrivent l'élève dans l'établissement dans lequel il a été affecté par télé-inscription ou directement auprès de l'établissement.

# <span id="page-3-2"></span>2. Qu'est-ce qu'un vœu ?

Il s'agit de la formalisation de la demande d'entrée en formation, codifiée dans Affelnet-Lycée.

A chaque vœu correspond un code.

Il existe deux types de vœux :

 **Le vœu d'affectation**, qui permet d'être affecté dans une formation et établissement précis pour pouvoir s'y inscrire.

Un vœu d'affectation est composé :

- De la voie de formation :  $2^{de}$  générale et technologique,  $2^{de}$  professionnelle ou 1<sup>re</sup> année de CAP ;
- De l'intitulé de la formation, par exemple la spécialité pour les formations professionnelles ;
- Du nom de l'établissement d'accueil associé à cette formation.

Exemple : 2<sup>de</sup> professionnelle Métiers de la mode-vêtements au lycée Du Dolmen à Poitiers

**Le vœu de recensement**, saisi à titre informatif uniquement.

Il ne permet pas d'être affecté dans une formation (des démarches sont nécessaires, en parallèle, par les représentants légaux), mais permet de mieux analyser et de suivre le devenir des élèves concernés.

La demande correspondant à un vœu de recensement doit être saisie sur Affelnet-Lycée en respectant l'ordre de priorité souhaité par l'élève et ses représentants légaux. Il peut s'agir d'une formation :

- Hors académie ;
- En établissement privé hors contrat
- Par apprentissage (en CFA ou en UFA)
- $-$  D'une demande de maintien ou de redoublement en  $3^e$ .

Pour la demande en apprentissage, même si le code vœu saisi sur Affelnet-Lycée spécifie la formation et l'établissement souhaité par l'élève pour faciliter le suivi et l'accompagnement du candidat, les démarches auprès du centre de formation et la recherche d'un employeur sont impératives et relèvent de la responsabilité du candidat et de ses représentants légaux.

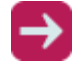

**La fiche de formulation des vœux définitifs après la 3<sup>e</sup>** est à télécharger :

- sur l'intranet dans la rubrique Orientation > Procédures affectation [> Affectation / admission](https://www.intra.ac-poitiers.fr/mes-rubriques/3-affectation-admission-apres-la-3e-rentree-2023-291672.kjsp?RH=1487082281591)  [après la 3](https://www.intra.ac-poitiers.fr/mes-rubriques/3-affectation-admission-apres-la-3e-rentree-2023-291672.kjsp?RH=1487082281591)<sup>e</sup>
- sur le site de l'académie de Poitiers : affectation [et admission après](https://www.ac-poitiers.fr/affectation-et-admission-apres-la-3e-dans-l-academie-de-poitiers-121634) la 3<sup>e</sup> dans l'académie [de Poitiers](https://www.ac-poitiers.fr/affectation-et-admission-apres-la-3e-dans-l-academie-de-poitiers-121634)

# <span id="page-4-0"></span>3. Affelnet-Lycée

- Les établissements de l'académie ont accès à Affelnet-Lycée via le portail Arena.
- $\triangleright$  Ceux qui ne se connectent pas via le portail Arena tous les établissements qui ne sont pas dans l'académie de Poitiers (y compris le CNED) et les CFA - se connectent à Affelnet-Lycée grâce aux identifiants de saisie simplifiée :
- Automatiquement générés si les représentants légaux ont saisi des vœux via le **service en ligne Affectation** ;
- En faisant une demande de saisie simplifiée auprès du rectorat-SAIIO. Pour cela, ils font une demande d'accès à la saisie simplifiée grâce au menu « Calendrier des académies » sur Affelnet-Lycée (ou directement sur AFFELMAP).

L'application Affelnet-Lycée (AFFectation des ELèves par le NET) permet la gestion simultanée des procédures d'affectation ou d'admission aux deux paliers d'affectation :

- Après la 3<sup>e</sup>, pour l'entrée en 2<sup>de</sup> générale et technologique, 2<sup>de</sup> professionnelle et 1<sup>re</sup> année de CAP ;
- Après la 2<sup>de</sup>, pour l'entrée en 1<sup>re</sup> professionnelle, 1<sup>re</sup> technologique ou 1<sup>re</sup> générale, et dans certains cas l'entrée en 2<sup>de</sup> générale et technologique, 2<sup>de</sup> professionnelle et 1<sup>re</sup> année de CAP.

L'application Affelnet-Lycée est un outil d'aide à la décision qui propose un classement des candidatures préparant le travail des commissions d'affectation ou d'admission, selon des critères définis en amont dans le cadre de la politique académique.

L'affectation dans la voie générale et technologique et dans la voie professionnelle est ainsi réalisée selon des règles communes (fiche de formulation des vœux et calendrier commun) et avec la plus grande transparence vis-à-vis des candidats (équité de traitement des candidatures, critères connus de tous au niveau académique).

# **PAM : Pré-Affectation-Multicritères**

PAM est un module d'Affelnet-Lycée qui calcule le barème de chaque élève pour chaque vœu exprimé, puis procède à un classement automatisé des vœux pour aboutir à des propositions d'affectation.

Cette procédure concerne la majorité des formations proposées dans les établissements publics. On distingue :

- Le traitement « **PAM** » selon les deux situations ci-dessous :
	- $\cdot \cdot$  "PAM avec notes" —> prise en compte des évaluations (évaluations dans les disciplines et pour les formations du palier 3<sup>e</sup>, évaluations du niveau de maîtrise des composantes du socle),
	- "PAM sans notes" —> prise en compte du secteur géographique de l'élève (uniquement sur les demandes de 2<sup>des</sup> GT publics de l'Éducation nationale non contingentées) ;

Des bonus liés aux situations d'élèves peuvent éventuellement s'ajouter.

- La procédure « **non PAM** » ou « **Travail en commission** »: examen des candidatures par des commissions d'affectation internes aux établissements qui font des propositions d'admission. Les résultats des décisions de ces commissions sont ensuite saisis dans Affelnet-Lycée. Cette procédure concerne certaines formations des établissements publics à recrutement spécifique et toutes les formations proposées après la 3<sup>e</sup> dans les établissements privés.

# <span id="page-5-0"></span>B. La procédure d'affectation après la 3e

# <span id="page-5-1"></span>1. Les candidats, formations et établissements concernés

# **1. Les candidats concernés**

De manière générale, tous les élèves de 3<sup>e</sup> sont concernés par cette procédure d'affectation :

- 3<sup>e</sup> générale ;
- 3<sup>e</sup> SEGPA (collège et EREA) ;
- 3 <sup>e</sup> UPE2A (Élèves Allophones Nouvellement Arrivés) ;
- 3<sup>e</sup> prépa-métiers ;
- 3<sup>e</sup> de l'enseignement agricole.

Au cas par cas, peuvent être concernés les candidats :

- Scolarisés en première année de cycle professionnel (2<sup>de</sup> professionnelle ou 1<sup>re</sup> année de CAP) demandant de manière exceptionnelle à redoubler ou à changer de spécialité ;
- Bénéficiant d'un dispositif Unité Localisée d'Inclusion Scolaire (ULIS) ;
- Sortants d'un Pôle d'Accompagnement de la Persévérance Scolaire (PAPS) ;
- Au titre du Droit Au Retour en Formation Initiale (DARFI) dont le profil justifie une demande d'entrée en 2<sup>de</sup> GT, 2<sup>de</sup> professionnelle ou en 1<sup>re</sup> année de CAP (saisie des vœux effectuée par la DSDEN concernée) ;
- Au titre de l'éducation récurrente dont le profil justifie une demande d'entrée en  $2^{\text{de}}$  GT,  $2^{\text{de}}$ professionnelle ou en 1re année de CAP (saisie des vœux effectuée par la DSDEN concernée) ;
- Scolarisés en 2<sup>de</sup> générale et technologique demandant exceptionnellement à redoubler en 2<sup>de</sup> générale et technologique ou à entrer en  $2<sup>de</sup>$  professionnelle dans le cadre d'un changement de voie.

#### **À noter :**

Un élève de 2<sup>de</sup> générale et technologique qui souhaite s'orienter vers un bac professionnel doit le faire en priorité dans le cadre d'une passerelle ascendante en demandant une entrée en 1<sup>re</sup> professionnelle.

# **2. Les situations particulières de candidats**

# **a) Les candidats scolarisés au Centre National d'Éducation à Distance (CNED) ou dans un Centre de Formation d'Apprentis (CFA)**

Les candidats inscrits en CFA qui souhaitent se réorienter, et les candidats inscrits au CNED doivent suivre la procédure d'affectation de l'académie de Poitiers.

Les établissements dans lesquels sont inscrits ces candidats doivent effectuer la saisie des vœux sur l'application Affelnet-Lycée de l'académie de Poitiers directement sur [AFFELMAP](https://affectation3e.phm.education.gouv.fr/pna-affelmap/)

### **b) Les candidats venant d'une autre académie**

Tout candidat originaire d'une autre académie doit suivre la même procédure qu'un élève scolarisé dans l'académie de Poitiers.

Les établissements d'origine des élèves venant d'une autre académie doivent compléter et valider les vœux si les représentants légaux ont saisi via le **service en ligne Affectation**, ou doivent effectuer complètement la saisie des vœux dans l'application Affelnet-Lycée de l'académie de Poitiers en demandant l'accès via AFFELMAP.

Les candidatures des élèves venant d'une autre académie sont traitées de la même manière que celles des élèves de l'académie de Poitiers dans les situations suivantes :

- Les responsables légaux emménagent ou résident dans l'académie ;
- La formation demandée par l'élève dans l'académie de Poitiers n'est pas proposée en temps plein dans un établissement public de son académie d'origine.

En dehors de ces situations, les candidatures sont traitées après celles des élèves de l'académie de Poitiers avec cependant une attention particulière pour ceux étant scolarisés dans les deux autres académies de la région académique.

# **Les candidatures en cas de déménagement**

Dans cette situation, les pièces justificatives à fournir **auprès de la DSDEN concernée par le premier vœu** sont :

- Le justificatif du (nouveau) domicile dans l'académie de Poitiers ;
- La copie de la fiche récapitulative de saisie des vœux éditée par l'établissement d'origine à partir d'Affelnet-Lycée lorsque l'élève est scolarisé dans un établissement public ou privé de l'Éducation nationale ou du ministère de l'agriculture ;
- La « fiche de formulation des vœux définitifs d'affectation après la  $3^e$  » complétée et signée lorsque le candidat est en apprentissage ou scolarisé dans un établissement privé hors contrat.

Sans ces justificatifs, la candidature ne sera prise en compte qu'après les élèves scolarisés dans l'académie de Poitiers.

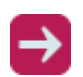

**Les documents utiles et le descriptif de la procédure à suivre pour les élèves venant d'une autre académie** sont à télécharger :

sur le site de l'académie de Poitiers : Affectation après la 3<sup>e</sup> pour les élèves scolarisés [dans une autre académie](https://www.ac-poitiers.fr/l-affectation-apres-la-3e-pour-les-eleves-scolarises-dans-une-autre-academie-121661)

#### **Les candidatures au sein de la région académique (hors déménagement)**

Une attention particulière est apportée aux élèves qui résident au sein de la Nouvelle-Aquitaine à ceux de l'académie de Poitiers.

#### **c) Les sportifs de hauts niveau**

Les élèves concernés sont tenus de s'adresser au représentant de leur fédération sportive qui leur indiquera les modalités spécifiques pour leur affectation. Ce public fait l'objet d'une priorité d'accès pour leur poursuite d'études.

# **d) Les élèves scolarisés dans un établissement privé hors contrat, un établissement à l'étranger (hors AEFE) ou à domicile**

Si ces élèves et leurs représentants légaux demandent à intégrer un lycée public ou privé/contrat, ils doivent adresser un dossier de candidature auprès de la DSDEN concernée et passer les épreuves correspondantes au niveau souhaité.

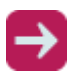

# **Le dossier de candidature** est à télécharger

– sur l'intranet dans la rubrique Orientation > Procédures affectation [> Affectation / admission](https://www.intra.ac-poitiers.fr/mes-rubriques/3-affectation-admission-apres-la-3e-rentree-2022-291672.kjsp?RH=1487082281591)  [après la 3](https://www.intra.ac-poitiers.fr/mes-rubriques/3-affectation-admission-apres-la-3e-rentree-2022-291672.kjsp?RH=1487082281591)<sup>e</sup> : Dossier d'admission en classe de lycée de l'enseignement public (privé hors contrat, hors AEFE scolarisation à domicile).

#### **e) Les élèves scolarisés en ULIS**

Les demandes des élèves scolarisés en ULIS et souhaitant intégrer une structure spécialisée hors Éducation nationale saisissent dans Affelnet-Lycée un vœu de recensement : GEN11119 (MED-SO 99999 STRUCTURES SPÉC. MEDIC. SOCIALES).

En dehors de ces cas, l'établissement doit saisir un vœu pour une formation présente dans Affelnet-Lycée comme pour les autres candidats.

#### **f) Les candidats au titre du droit au retour en formation initiale (DARFI) ou éducation récurrente**

Les candidats au titre du Droit Au Retour en Formation Initiale (DARFI) peuvent candidater à une formation gérée dans Affelnet-Lycée.

En fonction du premier vœu exprimé, les services (DSDEN ou SAIIO, en lien avec la Direction Régionale de l'Alimentation, de l'Agriculture et de la Forêt (DRAAF) s'il s'agit d'une demande pour un établissement du ministère chargé de l'agriculture) ont la responsabilité de la saisie dans Affelnet-Lycée des demandes exprimées par les candidats :

- Entrant dans le cadre de l'éducation récurrente pour les moins de 21 ans ;
- Bénéficiant du Droit Au Retour en Formation Initiale (DARFI), selon la procédure qui leur est spécifique.

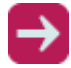

#### **Les documents** sont à télécharger

- sur l'intranet dans la rubrique Orientation > Procédures affectation > Candidats [Éducation](https://www.intra.ac-poitiers.fr/mes-rubriques/6-candidats-education-recurrente-et-darfi-rentree-2022-291675.kjsp?RH=1487082281591)  [récurrente et DARFI](https://www.intra.ac-poitiers.fr/mes-rubriques/6-candidats-education-recurrente-et-darfi-rentree-2022-291675.kjsp?RH=1487082281591)
- sur le site de l'académie de Poitiers : [Droit au retour en formation initiale éducation](https://www.ac-poitiers.fr/droit-au-retour-en-formation-initiale-et-education-recurrente-darfi-122246)  [récurrente \(DARFI\)](https://www.ac-poitiers.fr/droit-au-retour-en-formation-initiale-et-education-recurrente-darfi-122246)

#### **g) Les candidats scolarisés en Terminale CAP ou cycle terminale lycée**

Les élèves scolarisés en 2<sup>e</sup> année de CAP, en 1<sup>re</sup> ou terminale générale, technologique ou professionnelle ne sont pas concernés par l'affectation post-3<sup>e</sup> et peuvent uniquement effectuer une demande d'accès sur la base des places vacantes sans saisie sur Affelnet-Lycée, après le tour suivant de septembre.

Dans le cas de saisie d'un vœu sur Affelnet-Lycée pour ces élèves, celui-ci sera refusé par la DSDEN ou le SAIIO, après en avoir informé l'établissement concerné.

# **3. Les formations et les établissements concernés par un vœu**

La procédure d'affectation post-3<sup>e</sup> décrite ici concerne les demandes d'entrée dans des formations dispensées dans l'académie de Poitiers, uniquement.

Sont concernées les formations suivantes :

- 2<sup>de</sup> générale et technologique ;
- 2<sup>de</sup> professionnelle ;
- 1<sup>re</sup> année de CAP.

Sont concernés les établissements suivants :

- Publics ou privés sous contrat ;
- Relevant des ministères de l'Éducation nationale, de l'Agriculture et de l'alimentation (dont les MFR – maisons familiales et rurales), de l'Écologie, du développement durable et de l'énergie.
- **a) Les responsables de l'affectation**
- Les Inspecteurs d'Académie Directeurs Académiques des Services de l'Éducation Nationale (IA-DASEN) sont responsables de l'affectation dans les lycées publics de l'Éducation nationale de leur département ;
- Le Directeur Régional de l'Alimentation, de l'Agriculture et de la Forêt (DRAAF) est le seul responsable de l'affectation dans les lycées du ministère de l'Agriculture ;
- Les directeurs des lycées privés sous contrat d'association et des Maisons Familiales et Rurales (MFR) sont responsables de l'admission des élèves dans leurs établissements.

# **b) La demande de formation dans un établissement privé sous contrat**

Une demande de formation dans un établissement privé sous contrat de l'Éducation nationale ou privé de l'Agriculture (lycées et MFR) correspond à un code vœu identifié dans Affelnet-Lycée par l'intitulé de la formation et l'établissement concerné. Cette demande fait l'objet d'une décision d'admission, de classement en liste supplémentaire ou de refus du directeur de l'établissement.

L'élève et ses représentants légaux doivent rencontrer le directeur de l'établissement d'accueil à des fins d'information plus précise sur les conditions d'admission et d'inscription, au préalable d'une demande éventuelle dans ces établissements.

# **c) La demande de formation en Maison Familiale et Rurale (MFR)**

Les formations proposées en Maisons familiales et Rurales (MFR) font l'objet de codes vœux qui spécifient l'intitulé de la formation et l'établissement concerné. Cette demande fait l'objet d'une décision d'admission, de classement en liste supplémentaire ou de refus du directeur de la MFR.

La demande d'entretien auprès du directeur préalablement à la candidature ainsi que les démarches d'inscription auprès des Maisons familiales et Rurales sont impératives et sont de la responsabilité de l'élève et de ses responsables légaux.

# **d) La demande d'internat : saisie à titre informatif**

Dans Affelnet-Lycée, le souhait d'internat dans le lycée demandé est saisi uniquement pour information, il n'y a pas de transfert de cette demande dans SIÈCLE-BEE.

**L'obtention d'une affectation dans un établissement ne garantit pas l'accueil à l'internat.** La demande d'internat devra être confirmée lors de l'inscription dans le lycée pour l'attribution éventuelle d'une place. La décision relève de la compétence du chef d'établissement et non de la DSDEN.

### **e) La demande de formation dans un établissement en dehors de l'académie de Poitiers (AFFELMAP)**

L'établissement de scolarisation de l'élève est responsable de la saisie dans Affelnet-Lycée, que ce soit pour une formation dans l'académie de Poitiers ou hors académie.

Un élève qui souhaite poursuivre ses études en lycée en dehors de l'académie d'origine doit obligatoirement suivre les procédures d'affectation de l'académie concernée selon le calendrier défini pour celle-ci.

**Important** : chaque académie a son calendrier et ses propres procédures, il est impératif de se renseigner dès connaissance du projet de poursuite d'étude hors académie d'un élève.

AFFELMAP permet d'avoir accès à ces informations.

2 accès sont possibles pour AFFELMAP :

- Soit en direct sur le site [education.gouv.fr](https://affectation3e.phm.education.gouv.fr/pna-affelmap/accueilCarte;jsessionid=2B22D6BFE10EE9530970ED7B7E0D7055)
- Soit directement dans l'application Affelnet-Lycée à partir de l'onglet « calendrier des académies » :

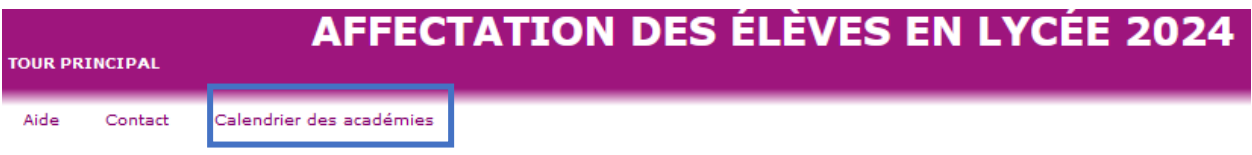

Cet accès sur AFFELMAP permet de :

- Donner un accès unique à la présentation des procédures ;
- Connaître les calendriers d'affectation de toutes les académies : dates d'ouverture et de fermeture de la saisie des vœux, de la diffusion des résultats ;
- Demander l'accès à la « saisie simplifiée en établissement », pour les établissements hors académie uniquement lorsque les représentants légaux ne sont pas passés par le service en ligne Affectation

Le chef d'établissement d'origine est responsable du suivi de ses élèves en lien avec les établissements de l'académie d'accueil concernée.

Cf. « Demande hors académie » page 26

### **f) La demande de formation par apprentissage**

Les vœux pour l'apprentissage doivent figurer parmi l'ensemble des vœux formulés, soit via le service en ligne Affectation, soit sur la fiche « formulation des vœux d'affectation après la 3<sup>e</sup> ». Ils sont saisis informatiquement par les établissements d'origine sur l'application Affelnet-Lycée en respectant l'ordre de priorité souhaité par l'élève et ses représentants légaux.

Cette demande correspond à un **vœu de recensement**.

# <span id="page-9-0"></span>2. Règles d'entrée en 2<sup>de</sup> GT

# **1. Cas général : vœu « de secteur »**

L'affectation en seconde générale et technologique **dans les lycées publics de l'éducation nationale** est sectorisée. Le MEF unique pour l'affectation est "2-GT" et ne fait pas mention des enseignements optionnels. Il n'est pas possible de saisir les enseignements optionnels de  $2^{de}$  GT souhaités à titre d'information dans l'application Affelnet-Lycée.

Les élèves de 3<sup>e</sup> sont affectés dans leur lycée de secteur, **défini en fonction de leur adresse de résidence**. Selon la sectorisation, il peut y avoir un ou des lycées de secteur.

Dans Affelnet-Lycée, le secteur du lycée est défini par le code « zone géographique ».

Le code zone géographique est automatiquement renseigné dans l'application grâce à l'import au niveau académique de la carte scolaire en fonction de l'adresse de résidence de l'élève renseignée dans SIÈCLE.

Pour certains élèves le code « zone géographique » peut ne pas avoir été pré-renseigné. Dans ce cas, il y a deux possibilités : soit l'établissement renseigne manuellement pour l'élève concerné le code « zone géographique » dans l'onglet « Identification » ; soit, à partir du menu « Adresses à traiter », l'établissement corrige l'adresse de l'élève et du responsable pour permettre l'affichage automatique du code « zone géographique". Dans ce cas, il est possible de choisir une adresse parmi les propositions faites dans l'application, ou de garder l'adresse préalablement renseignée.

Les offres de formation de secteur sont déterminées pour l'élève, elles seront affichées en pop-up au niveau de l'onglet "Identification" d'Affelnet-Lycée sur la fiche de l'élève.

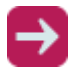

#### **Pour connaître les zones géographiques**, consulter :

- sur le site de l'académie de Poitiers : [l'application académique](https://www.ac-poitiers.fr/sectorisation-des-colleges-et-des-lycees-dans-l-academie-de-poitiers-121688)
- sur l'intranet dans la rubrique Orientation > Procédures affectation > [Procédures](https://www.intra.ac-poitiers.fr/mes-rubriques/procedures-affectation-237135.kjsp?RH=1239787374822&RF=1487082281591)  [affectation](https://www.intra.ac-poitiers.fr/mes-rubriques/procedures-affectation-237135.kjsp?RH=1239787374822&RF=1487082281591) : Les guides départementaux disponibles dans le contexte départemental.

Si l'une de ces modifications est faite et pour que les représentants légaux puissent voir l'offre du lycée de secteur dans le service en ligne Affectation, il est nécessaire de faire un envoi de la fiche élève au service en ligne Affectation. Pour cela, dans Affelnet-Lycée, il faut utiliser le bouton « Envoyer l'élève au Téléservice » à partir de l'onglet « Identification » d'une fiche élève.

Important : l'affectation en 2<sup>de</sup> générale et technologique est prononcée sous réserve d'une décision d'orientation pour la 2<sup>de</sup> générale et technologique.

Dans le cadre de la **sectorisation**, le chef d'établissement fait connaître aux représentants légaux les liens arrêtés par l'inspecteur d'académie – Directeur Académique des Services de l'Éducation Nationale (IA-DASEN), entre l'établissement d'accueil et le lieu de résidence des élèves et leurs représentants légaux.

### **À noter :**

Lorsque la décision d'orientation est favorable pour la voie générale et technologique, les candidats **doivent obligatoirement prévoir en dernier rang un vœu de 2 de générale et technologique dans leur lycée de secteur afin qu'une affectation puisse être garantie.** 

Pour les élèves ayant une décision d'orientation en 2GT (incluant les recommandations prononcées lors des conseils de classe), ceux qui ne font figurer aucun vœu de 2<sup>de</sup> générale et technologique dans leur lycée de secteur (demande de dérogation en 2GT ou vœu sur la voie professionnelle uniquement) prennent le risque de ne pas avoir de proposition d'affectation.

Dans ce cas, l'élève bénéficiera automatiquement d'une proposition d'affectation dans son lycée de secteur.

# **2. Cas particuliers**

# **a) La demande d'une section européenne en 2de GT**

La saisie du vœu sur Affelnet-Lycée se fait en utilisant le code vœu « 2-GT » correspondant au lycée demandé. Ce code vœu ne spécifie pas la section européenne.

En parallèle de cette saisie sur Affelnet-Lycée, la demande d'une section européenne dans la voie générale doit obligatoirement faire l'objet d'une candidature auprès du ou des lycée(s) demandé(s) en utilisant la fiche de candidature utile à cette démarche dans le respect du calendrier académique.

Si l'établissement demandé n'est pas le lycée de secteur de l'élève, les représentants légaux doivent renseigner également une « fiche d'assouplissement de la carte scolaire – dérogation ». Cette fiche est à faire parvenir obligatoirement par l'établissement d'origine avant la date indiquée sur le calendrier académique à la DSDEN correspondante au lycée demandé en y joignant une copie de la fiche de candidature « Section européenne en 2de générale et technologique ».

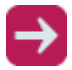

**Fiches** à télécharger :

– sur l'intranet dans la rubrique Orientation > Procédures affectation > [Affectation /](https://www.intra.ac-poitiers.fr/mes-rubriques/3-affectation-admission-apres-la-3e-rentree-2022-291672.kjsp?RH=1487082281591)  [admission après la 3](https://www.intra.ac-poitiers.fr/mes-rubriques/3-affectation-admission-apres-la-3e-rentree-2022-291672.kjsp?RH=1487082281591)<sup>e</sup>

#### **b) Les demandes de dérogations (assouplissement de la carte scolaire)**

Une demande de dérogation ne peut concerner qu'une demande pour une  $2^{de}$  générale et technologique non contingentée d'un établissement public de l'Éducation nationale qui ne dépend pas du secteur de l'élève (ou du secteur élargi pour certains départements).

Dans ce cadre, les candidats qui souhaitent un lycée public de l'éducation nationale autre que leur lycée de secteur, doivent obligatoirement faire une demande de dérogation.

Dès lors qu'il y aura de la place dans l'établissement souhaité, une fois satisfaites les affectations des élèves dans leur(s) établissement(s) de secteur, les IA-DASEN répondront favorablement à toutes les demandes relatives à l'assouplissement de la carte scolaire selon l'ordre de priorité nationale, à barème égal.

# **La mention « vœu dérogatoire » dans Affelnet-Lycée**

Les vœux suivants ne peuvent pas faire l'objet d'une demande de dérogation (assouplissement de la carte scolaire) :

- Pour une formation à capacité d'accueil limitée (recrutement spécifique ou enseignement optionnel « Création et culture design ») ;
- Pour un établissement du ministère de l'agriculture ;
- Pour un établissement privé sous contrat ;

Dans ces situations, la mention « vœu dérogatoire » dans Affelnet-Lycée est laissée à « Non ».

Dans les autres situations, c'est-à-dire lorsque le vœu de 2<sup>de</sup> générale et technologique est situé hors de la zone de recrutement de l'élève (hors du lycée de secteur ou du secteur élargi pour certains départements), la mention « vœu dérogatoire » dans Affelnet-Lycée est à renseigner à « Oui ».

Un écran s'ouvre alors avec la liste des critères de dérogation qu'il faut renseigner selon les indications fournies par les représentants légaux.

#### **Ordre de priorité des critères de dérogation (cadre national)**

- 1. Élèves souffrant d'un handicap ;
- 2. Élèves bénéficiant d'une prise en charge médicale importante ;
- 3. Élèves boursiers au mérite ou sur critères sociaux ;
- 4. Élèves dont un frère ou une sœur est scolarisé dans le lycée demandé :
- 5. Élèves dont le domicile, en limite de zone de desserte, est proche de l'établissement souhaité ;
- 6. Parcours scolaire particulier ;
- 7. Demande pour convenances personnelles.

Les critères listés ci-dessus déclenchent un bonus qui permet de classer les élèves en fonction des priorités du ministère de l'Éducation nationale pour l'octroi des bonus relatifs à l'assouplissement de la carte scolaire. Ces bonus peuvent se cumuler.

### **La demande de parcours scolaires particuliers (section européenne, EO langues et culture de l'Antiquité, EO artistiques, EO technologiques)**

La validation du choix « parcours scolaire particulier » relève de la compétence de l'IA-DASEN, et non de l'établissement d'origine. En cas de non validation, ce critère n'enclenchera pas de bonus.

Le choix "**Parcours scolaire particulier**" (PSP) correspond aux motifs présentés ci-dessous, non hiérarchisés :

- Enseignements optionnels technologiques suivis des bacs technologiques de même nature dans le même établissement : Biotechnologies, Sciences et laboratoire, Sciences de l'ingénieur, Création et innovation technologiques, Santé social
- Enseignements optionnels artistiques suivis des enseignements de spécialité artistiques de même nature, dans le même établissement.
- Section européenne non proposée dans le lycée de secteur ;
- Enseignements optionnels « langues et culture de l'Antiquité » ;

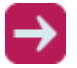

**Des spécificités départementales** peuvent exister. Pour plus d'information, se référer aux guides départementaux :

– sur l'intranet dans la rubrique Orientation > Procédures affectation > [Procédures](https://www.intra.ac-poitiers.fr/mes-rubriques/procedures-affectation-237135.kjsp?RH=1239787374822&RF=1487082281591)  [affectation](https://www.intra.ac-poitiers.fr/mes-rubriques/procedures-affectation-237135.kjsp?RH=1239787374822&RF=1487082281591) : Le contexte départemental.

En amont de la saisie du vœu de 2<sup>de</sup> générale et technologique sur Affelnet-Lycée, les élèves et leurs représentants légaux doivent renseigner une fiche de candidature spécifique à chacun de ces dispositifs pédagogiques, que ce soit dans le lycée qui dépend de leur secteur géographique ou non. Les collèges d'origine adressent ensuite cette fiche de candidature auprès du lycée d'accueil concerné en respectant la date butoir qui est précisée dans le calendrier académique de l'affectation.

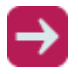

**Les fiches de candidature « PSP »** sont à télécharger

– sur l'intranet dans la rubrique Orientation > Procédures affectation [> Affectation / admission](https://www.intra.ac-poitiers.fr/mes-rubriques/3-affectation-admission-apres-la-3e-rentree-2022-291672.kjsp?RH=1487082281591)  [après la 3](https://www.intra.ac-poitiers.fr/mes-rubriques/3-affectation-admission-apres-la-3e-rentree-2022-291672.kjsp?RH=1487082281591)<sup>e</sup>

Pour les élèves désirant bénéficier de ces dispositifs pédagogiques mais dont le lycée de secteur ne le propose pas, l'admission relève de la procédure dérogatoire dans le cadre de l'assouplissement de la carte scolaire. Dans ce cas, en plus de la fiche de candidature adressée au lycée d'accueil, une fiche de dérogation avec le motif Parcours Scolaire Particulier est à compléter et à adresser à la DSDEN d'accueil.

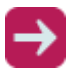

**La fiche d'assouplissement de la carte scolaire (dérogation)** est à télécharger :

– sur l'intranet dans la rubrique Orientation > Procédures affectation [> Affectation / admission](https://www.intra.ac-poitiers.fr/mes-rubriques/3-affectation-admission-apres-la-3e-rentree-2022-291672.kjsp?RH=1487082281591)  [après la 3](https://www.intra.ac-poitiers.fr/mes-rubriques/3-affectation-admission-apres-la-3e-rentree-2022-291672.kjsp?RH=1487082281591)<sup>e</sup>

Dans toutes ces situations, le code vœu « 2-GT » utilisé dans Affelnet-Lycée ne spécifie pas le dispositif pédagogique concerné.

# **Les pièces justificatives à fournir en cas de dérogation**

Toute demande d'entrée en 2<sup>de</sup> générale et technologique dans le cadre de l'assouplissement de la carte scolaire doit être accompagnée des pièces justificatives et adressée par l'établissement d'origine à la direction des services départementaux de l'Éducation nationale concernée.

La date butoir pour l'envoi de ces documents auprès de la DSDEN concernée est indiquée sur la fiche « assouplissement de la carte scolaire (dérogation) pour une demande d'entrée en 2<sup>de</sup> générale et technologique ».

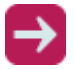

### **Pour connaître les zones géographiques**, consulter :

- sur le site de l'académie de Poitiers : [l'application académique](https://www.ac-poitiers.fr/sectorisation-des-colleges-et-des-lycees-dans-l-academie-de-poitiers-121688)
- sur l'intranet dans la rubrique Orientation > Procédures affectation > [Procédures](https://www.intra.ac-poitiers.fr/mes-rubriques/procedures-affectation-237135.kjsp?RH=1239787374822&RF=1487082281591)  [affectation](https://www.intra.ac-poitiers.fr/mes-rubriques/procedures-affectation-237135.kjsp?RH=1239787374822&RF=1487082281591) : Les guides départementaux disponibles dans le contexte départemental.

Il est recommandé que figure en premier vœu la demande pour une 2<sup>de</sup> générale et technologique en dehors du cas général, c'est-à-dire autre que la 2<sup>de</sup> générale et technologique dans le lycée de secteur de l'élève.

### **c) Les 2des générales et technologiques dites à recrutement spécifique (dossier de candidature/entretien)**

Il s'agit des formations suivantes :

- 2<sup>de</sup> générale et technologique avec l'enseignement optionnel Arts du cirque ;
- 2<sup>de</sup> générale et technologique avec section binationale (ABIBAC, BACHIBAC ou ESABAC) ;
- 2<sup>de</sup> générale et technologique avec section sportive ; classe sport-études
- 2<sup>de</sup> générale et technologique au CEPMO (Centre expérimental pédagogique maritime en Oléron) à Saint-Trojan-les-Bains ;
- 2<sup>de</sup> générale et technologique au LP2I (Lycée Pilote Innovant International) à Jaunay-Marigny.
- 2<sup>de</sup> générale et technologique avec l'enseignement optionnel Culture et pratique de la danse, de la musique ou du théâtre au Lycée Victor Hugo à Poitiers
- 2<sup>de</sup> générale et technologique Classe de défense et sécurité globale au lycée Bernard Palissy à **Saintes**

La demande d'entrée dans ces formations relève d'une **procédure de recrutement spécifique et ne doit pas faire l'objet d'une dérogation\***, la sectorisation n'étant pas le critère de classement retenu.

Les demandes sont traitées "en commission" sans prise en compte des évaluations ou de la sectorisation\*.

*\* à l'exception de la 2de GT "Classe de défense et sécurité globale" au lycée Palissy à Saintes pour laquelle la demande est à faire sur la "2GT" du lycée et peut faire l'objet d'une dérogation.* 

*se reporter au guide départemental de la Charente-Maritime pour plus d'informations.* 

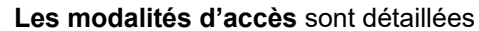

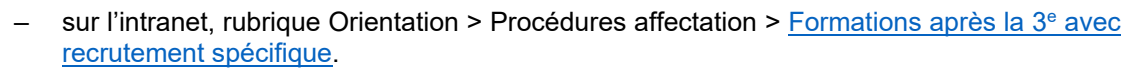

# **d) Les 2des générales et technologiques à capacité d'accueil limitée (« contingentées »)**

Il s'agit des formations suivantes :

- 2<sup>de</sup> générale et technologique avec l'enseignement Création et culture design ;
- 2<sup>de</sup> Sciences et technologie de l'hôtellerie et de la restauration (STHR) ;
- 2<sup>de</sup> générale et technologique en établissement agricole.

Le nombre de places dans ces formations est limité, prédéfini en amont de l'affectation.

Pour départager les candidats, lorsque le nombre de demandes est supérieur au nombre de places disponibles, le classement sur ces formations est réalisé à partir d'un barème de points prenant en compte les évaluations scolaires des élèves.

La demande d'entrée dans ces formations **ne doit pas faire l'objet d'une demande de dérogation**, la sectorisation n'étant pas le critère de classement retenu.

#### **Type de formation correspondant au code-vœu MEF (Module Élémentaire de Formation) Type de code-vœux (codes fictifs)** 2 de GT dans le lycée de secteur : dans un lycée général et technologique ou lycée polyvalent de l'Éducation nationale, public ou privé sous contrat 2-GT *016*11932 Les trois premiers chiffres indiquent le département d'accueil du lycée concerné *ACA*11932 2 de GT dans un établissement agricole *M79*11932 2 de GT en MFR 2 de GT à recrutement spécifique : 2-GT Arts du cirque 2R-ABI ABIBAC 2R-BAC BACHIBAC 2R-ESA ESABAC 2-GTSP 2R-DMT 2GT CULT.PRAT.DANSE MUSIQUE THEATRE - 2<sup>de</sup> GT avec l'enseignement optionnel Arts du cirque - 2<sup>de</sup> GT avec section binationale (ABIBAC, BACHIBAC ou ESABAC) - 2<sup>de</sup> GT avec section sportive, classe sport-études - 2<sup>de</sup> GT avec l'enseignement optionnel « Culture et pratique de la danse, de la musique ou du théâtre 2<sup>de</sup> contingentées : - 2 de STHR 2-STHR - 2<sup>de</sup> GT avec l'enseignement optionnel Création et culture design 2-GT Création et culture Design - 2<sup>de</sup> GT en établissement 2-GT<br>agricole

#### **e) Repère pour les codes-vœux de 2de générale et technologique**

# <span id="page-14-0"></span>3. Règles d'entrée dans la voie professionnelle

Il n'y a pas de sectorisation de la voie professionnelle, il ne peut donc y avoir de demandes d'assouplissement de la carte scolaire (ou dérogations).

Les demandes d'entrée dans les formations professionnelles doivent faire figurer le type de formation (1<sup>re</sup> année de CAP ou 2<sup>de</sup> professionnelle), la spécialité choisie, l'établissement souhaité et le statut (scolaire ou apprenti).

Les formations professionnelles ont un nombre de places limitées, il est recommandé de formuler plusieurs vœux, autant que l'application le permet, afin de maximiser les chances d'être affecté au tour principal d'affectation.

# **1. L'entrée en 2de professionnelle et 1re année de CAP sous statut scolaire dans un établissement public**

Le classement des candidatures dans les formations professionnelles des établissements publics se fait sur la base de différents critères : les évaluations scolaires de l'élève et les éventuels bonus.

Selon la formation demandée, différents coefficients sont attribués aux évaluations.

# **2. L'entrée en 2de professionnelle et 1re année de CAP sous statut scolaire dans un établissement privé sous contrat**

Le classement des candidatures est fait par l'établissement d'accueil, sur la base des dossiers de candidature reçus et/ou des entretiens. L'établissement saisit ses décisions dans Affelnet-Lycée. Il n'y a pas de bonus possible.

Pour toute demande d'admission dans un établissement privé sous contrat, il est impératif de rencontrer l'établissement au préalable.

# **3. Les formations professionnelles dites à recrutements spécifiques**

Certaines formations professionnelles font l'objet d'une procédure de recrutement spécifique, avec un calendrier spécifique. Il s'agit des formations suivantes :

# **a) Formations de l'Éducation nationale**

- CAP Accompagnement éducatif petite enfance LP Simone Signoret à Bressuire ;
- CAP Art et techniques de la bijouterie-joaillerie option sertissage LP Léonard de Vinci à Bressuire ;
- CAP Cordonnier bottier LP Jean Rostand à Angoulême ;
- 2<sup>de</sup> professionnelle Artisanat et Métiers d'Art communication visuelle LP Branly à Châtellerault
- 2<sup>de</sup> professionnelle Métiers de l'aéronautique Lycée Marcel Dassault à Rochefort ;
- 2<sup>de</sup> professionnelle Métiers de la sécurité LP Le Dolmen, Poitiers ; LP Blaise Pascal, St Jean d'Angély, LP Leonard de Vinci, Bressuire, LP Jean Rostand à Angoulême

# **b) Formations de l'Agriculture**

- 2 de professionnelle agricole Élevage Canin et Félin Lycée Jean-Marie Bouloux à Montmorillon ;
- 2<sup>de</sup> professionnelle agricole Gestion d'une entreprise hippique Lycée Jean-Marie Bouloux à Montmorillon.

# **c) Formations de l'Écologie, du développement durable de l'énergie**

Toutes les formations en CAP et en 2de professionnelle du lycée Maritime et Aquacole de La Rochelle :

- CAP maritimes : matelot, conchyliculture ;
- 2<sup>des</sup> professionnelles maritimes : Métier de la mer, Cultures marines.

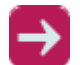

**Les modalités d'accès** sont détaillées

– sur l'intranet, rubrique Orientation > Procédures affectation > [Formations après la 3](https://www.intra.ac-poitiers.fr/mes-rubriques/1-formations-apres-la-3eme-avec-recrutement-specifique-rentree-2022-237136.kjsp?RH=1487082281591)<sup>e</sup> avec [recrutement spécifique.](https://www.intra.ac-poitiers.fr/mes-rubriques/1-formations-apres-la-3eme-avec-recrutement-specifique-rentree-2022-237136.kjsp?RH=1487082281591)

# **4. L'entrée dans la voie professionnelle sous statut d'apprenti**

Le vœu pour une formation par apprentissage est saisi pour information dans Affelnet-Lycée afin de permettre un meilleur suivi des élèves et un lien vers les structures concernées. Il s'agit d'un vœu de recensement, il n'y a pas de classement de ces vœux.

Un vœu pour l'apprentissage spécifie la spécialité et le lieu de formation souhaités par le candidat.

La recherche d'un employeur dans le cas de l'apprentissage ainsi que les démarches d'inscription auprès des établissements concernés sont de la responsabilité de l'élève et de ses responsables légaux.

# **5. Informations complémentaires**

### **a) La demande d'une section européenne dans la voie professionnelle**

Les enseignements européens dans la voie professionnelle ne sont pas identifiés comme spécifiques au moment de l'affectation.

L'admission dans ces sections est effectuée au moment de l'inscription dans le lycée d'accueil.

#### **Type de formation correspondant au code-vœu MEF (Module Élémentaire de Formation) Type de code-vœux (codes fictifs)** Sous statut scolaire, dans un lycée professionnel ou lycée polyvalent de l'Éducation nationale, public ou privé sous contrat 2NDPRO : 2de professionnelle ou 1CAP2 : 1re année de CAP en 2 ans *016*11932 Les trois premiers chiffres indiquent le département d'accueil du lycée concerné Sous statut scolaire, dans un lycée agricole, public ou privé 2DPROA : 2de professionnelle  $\Omega$ 1CAP2A : 1re année de CAP en 2 ans *016*11932 ou *ACA*11932 Les trois premiers chiffres indiquent le département d'accueil du lycée concerné Sous statut scolaire en maison familiale et rurale (MFR) 2DPROA : 2de professionnelle ou 1CAP2A : 1re année de CAP en 2 ans *M*1611123 "M…" indique un vœu en MFR Sous statut d'apprenti, quel que soit le type d'établissement 2NDPRO ou 2DPROA ou 1CAP2 ou 1CAP2A *APP*11225 "A…" indique un vœu par apprentissage

# **b) Repère pour les codes-vœux de la voie professionnelle**

# **c) Les familles de métiers**

L'ensemble des familles de métiers et les libellés des 2<sup>des</sup> professionnelles sont présentés dans le tableau de la page suivante.

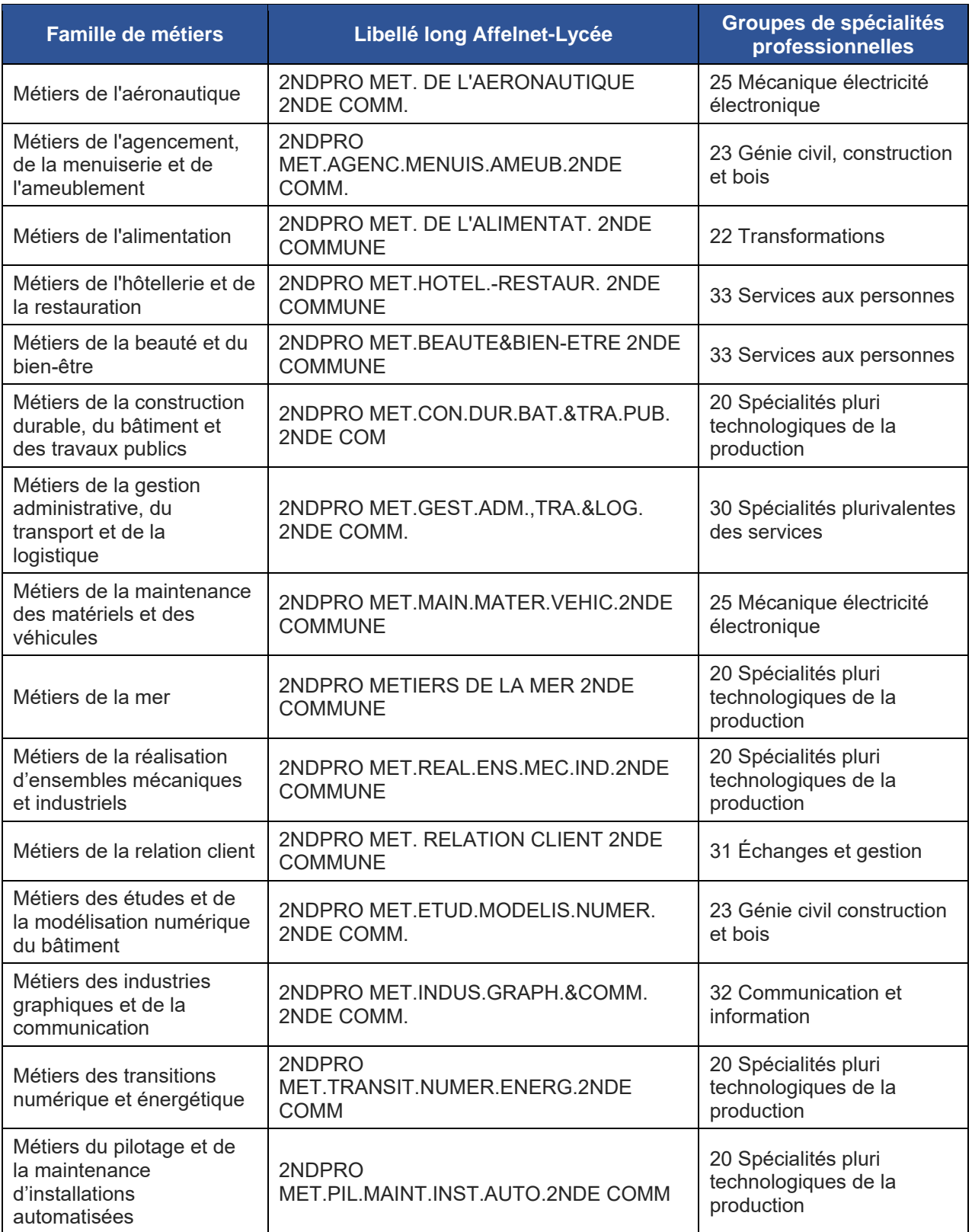

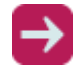

**Pour connaître les spécialités de baccalauréat professionnel qui font suite aux 2des familles de métiers**, consulter le site de l'Onisep : *[Les familles de métiers](https://www.onisep.fr/formation/apres-la-3-la-voie-professionnelle/les-diplomes-de-la-voie-pro/le-bac-professionnel/les-familles-de-metiers)*

# <span id="page-17-0"></span>4. Le classement des candidatures : les critères

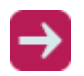

# **La liste des bonifications dans AFFELNET-Lycée** est disponible

– sur l'intranet dans la rubrique Orientation > Procédures affectation [> Affectation / admission](https://www.intra.ac-poitiers.fr/mes-rubriques/3-affectation-admission-apres-la-3e-rentree-2022-291672.kjsp?RH=1487082281591)  [après la 3](https://www.intra.ac-poitiers.fr/mes-rubriques/3-affectation-admission-apres-la-3e-rentree-2022-291672.kjsp?RH=1487082281591)<sup>e</sup>

# **1. Les formations avec barème de points**

Pour les formations traitées dans Affelnet-Lycée par le module PAM avec notes (pré affectation multicritères prenant en compte les évaluations renseignées dans l'application), un barème de points est calculé afin de classer les candidatures.

Pour établir ce barème, différents critères sont traduits en points et sont pris en compte : les évaluations des élèves (bilans trimestriels et bilans de fin de cycle 4) et d'éventuels bonus.

### **a) Les bonus et priorité d'accès dans certaines formations**

#### **Bonus « Boursier » dans la prise en compte du statut boursier sur critères sociaux**

En vue de favoriser la mixité sociale, les élèves boursiers sur critères sociaux bénéficient d'un bonus "Boursier" quelle que soit la formation post-3<sup>e</sup> demandée. L'information sur le statut boursier de l'élève est automatiquement extraite de SIÈCLE-BEE. Les établissements devront avoir mis à jour les données liées aux bourses dans SIÈCLE-BEE par le traitement de récupération des données de bourses.

### **Bonus « Médical » dans la prise en compte des priorités médicales**

Les représentants légaux doivent fournir les éléments médicaux relatifs à la situation sous pli confidentiel auprès de l'établissement (certificat délivré par le médecin scolaire).

Les éléments sont adressés par le chef d'établissement, sous pli confidentiel, au médecin - conseiller technique de l'IA-DASEN du département d'origine qui valide ou non la situation en vue de l'attribution du bonus médical.

Cette procédure est valable pour tout élève présentant une problématique nécessitant une prise en charge médicale.

#### Les indicateurs ou contre-indications médicales pour l'accès en formation :

Les élèves qui pour des raisons médicales sont contraints à des choix d'orientation précis, peuvent faire l'objet d'une affectation prioritaire lors des commissions départementales.

#### **Bonus « Parcours d'excellence » et « Éducation prioritaire »**

Les élèves identifiés et validés par la DSDEN comme étant bénéficiaires d'un parcours d'excellence ou d'un parcours sécurisé dans le cadre de l'éducation prioritaire font l'objet de la saisie d'un bonus permettant :

- D'assurer leur affectation lorsqu'il ne s'agit pas d'une demande sur leur lycée de secteur ;
- De les identifier pour le suivi de leur scolarité.

#### **Bonus « Mixité »**

En référence au rapport « Lutter contre les stéréotypes filles-garçons » du commissariat général à la stratégie et à la prospective de janvier 2014, une formation non mixte est définie par une présence de moins de 30% de l'un des deux sexes.

Le bonus mixité concerne la discrimination positive des filles ou des garçons sur les formations non mixtes.

Cette politique de discrimination positive concerne les demandes placées en premier vœu pour une entrée dans certains CAP et dans certaines 2<sup>des</sup> professionnelles.

La détermination de la liste des formations proposées dans l'académie considérées comme « non mixtes » est faite sur la base des effectifs observés à la rentrée scolaire sur les trois dernières années scolaires.

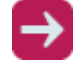

#### **Document** à télécharger :

– sur l'intranet dans la rubrique Orientation > Procédures affectation [> Affectation / admission](https://www.intra.ac-poitiers.fr/mes-rubriques/3-affectation-admission-apres-la-3e-rentree-2022-291672.kjsp?RH=1487082281591)  [après la 3](https://www.intra.ac-poitiers.fr/mes-rubriques/3-affectation-admission-apres-la-3e-rentree-2022-291672.kjsp?RH=1487082281591)e

Un bonus « mixité » attribué par l'IA-DASEN permettra, à l'étude des listes d'élèves proposées à l'affectation, de classer ces filles ou ces garçons si nécessaire en liste principale lorsqu'ils se trouvent en liste supplémentaire.

# **Bonus particulier**

Un bonus particulier peut être attribué par l'IA-DASEN ou par le DRAAF, selon le ministère concerné, pour traiter certaines situations spécifiques d'élèves.

Si besoin, le chef d'établissement doit alors signaler une situation particulière d'élève auprès de l'Inspecteur de l'Éducation Nationale chargé de l'Information et l'Orientation (IEN-IO) du département, ou auprès de la DRAAF pour les élèves actuellement scolarisés dans un établissement du ministère de l'agriculture.

Afin de pouvoir identifier les élèves inscrits dans un parcours personnalisé validé par l'IA-DASEN lors de la tenue des commissions préalables à l'affectation, l'établissement d'origine devra obligatoirement indiquer OUI dans la rubrique « parcours scolaire particulier » sur l'onglet d'identification de l'élève dans Affelnet-Lycée.

# **Accès prioritaire à la voie professionnelle pour certains groupe d'origine**

# Les élèves sortants de 3<sup>e</sup> SEGPA et de 3<sup>e</sup> d'EREA :

Au même titre que les élèves sortants de 3<sup>e</sup> générale ou de 3<sup>e</sup> prépa-métiers, les élèves cités ci-dessus sont susceptibles de pouvoir demander toutes spécialités de CAP en tant que solution pédagogique adaptée à leur situation et leur permettant d'accéder à une première qualification. Un bonus est automatiquement attribué à ces élèves pour l'ensemble de leurs vœux de 1<sup>re</sup> année de CAP. Le travail fait lors des commissions d'affectation, présidées par l'IA-DASEN ou son représentant, permet de veiller à la mixité du public accueilli en 1re année de CAP, dans le respect d'une bonne adéquation entre le profil de l'élève candidat et les prérequis du CAP qui l'intéresse.

# Les élèves sortants de 3<sup>e</sup> Prépa-Métiers ou de 3<sup>e</sup> de l'enseignement agricole :

Les élèves sortants de 3<sup>e</sup> Prépa-Métiers bénéficient d'un effet de priorité d'accès pour une seconde professionnelle de l'Éducation nationale, ceux sortants de 3<sup>e</sup> de l'enseignement agricole en lycée bénéficient d'un effet de priorité d'accès pour une seconde professionnelle du ministère de l'agriculture.

Ainsi, afin d'appuyer la continuité pédagogique d'une entrée en seconde professionnelle pour ces élèves, un bonus leur est automatiquement attribué pour l'ensemble de leurs vœux de seconde professionnelle et seconde professionnelle agricole.

#### Les élèves sortants de PAPS (Pôle d'Accompagnement à la Persévérance Scolaire de la MLDS) :

Les élèves sortant des Pôles d'Accompagnement à la Persévérance Scolaire (dispositifs de la Mission de Lutte contre le Décrochage Scolaire - MLDS) peuvent bénéficier d'un effet de priorité d'accès pour les formations demandées, au cas par cas. En fonction des situations et des demandes, un « avis de gestion PAPS » peut être attribué par la DSDEN. Pour plus d'information, se reporter aux guides départementaux.

#### Les sportifs de haut niveau (pôle National ou pôle Espoir) et affectation en sections sportives scolaires

Il s'agit d'une procédure de recrutement spécifique. Les pôles nationaux, pôles espoir et sections sportives scolaires labellisées, sont arrêtés par le recteur dans le cadre de la carte des formations de l'académie.

Les élèves identifiés et validés par les fédérations sportives comme ayant le statut de sportif de haut niveau sont affectés automatiquement dans le pôle de formation reconnu et correspondant à leur discipline sportive, sans tenir compte de leur lycée de secteur.

Pour les demandes en section sportive scolaire en lycée, les établissements d'accueil adressent la liste des candidats retenus auprès de l'IEN-IO de leur département. Ces élèves sont affectés automatiquement sans demande de dérogation.

# **b) La prise en compte des résultats scolaires**

Lorsque la formation d'accueil a été paramétrée de façon à prendre en compte les résultats scolaires pour départager les élèves (offre de formation de type "barème avec notes"), le calcul des points liés aux évaluations se fait selon les modalités suivantes :

- S'agissant des **8 composantes du socle commun de connaissances de compétences et de culture** mentionnées dans le bilan de fin de cycle 4, les positionnements sont convertis en valeurs numériques (10, 25, 40 ou 50 points) selon le degré de maitrise atteint. Un coefficient fixe de 12 est ensuite appliqué automatiquement par l'application au total obtenu sur les 8 composantes du socle.

Les évaluations du socle doivent toujours être réalisées en référence aux attendus du cycle 4, y compris pour les élèves de 3<sup>e</sup> SEGPA, même si ces derniers sont évalués au niveau du cycle 3 pour l'attribution du CFG. Le paramétrage de l'application est ajusté de manière à ce que les élèves de SEGPA soient prioritaires pour l'affectation en CAP même si leurs évaluations du socle seront a priori plus faibles.

- S'agissant des **évaluations disciplinaires des bilans périodiques** (sept champs disciplinaires) de la classe de troisième, les positionnements sont convertis en valeurs numériques (3, 8, 13 ou 16 points selon le groupe correspondant d'atteinte des objectifs d'apprentissage).

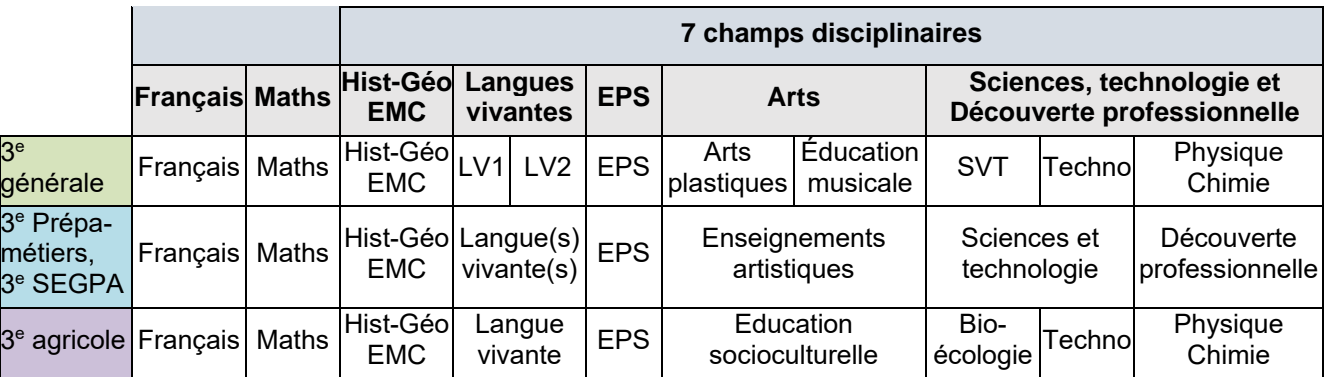

Les évaluations disciplinaires font l'objet d'un traitement statistique (harmonisation ou lissage) permettant d'atténuer les effets d'une notation surévaluée ou sous-évaluée et de lisser les écarts de notation entre établissements.

Le calcul des points se fait pour chaque compétence ou discipline selon la grille présentée ci-dessous.

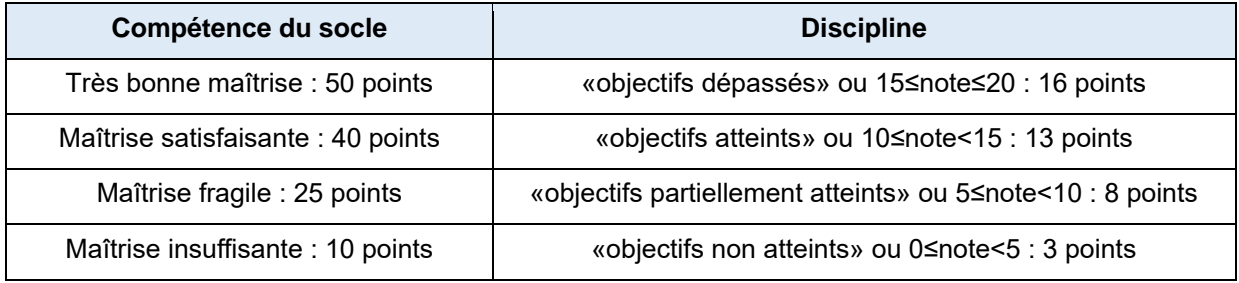

# **c) Élèves de 3<sup>e</sup> : prise en compte des évaluations du LSU dans Affelnet-Lycée**

Les évaluations sont nécessaires pour le traitement de l'affectation dans certaines formations. Elles apparaissent dans l'onglet « Saisie des évaluations » (pour les élèves de 3<sup>e</sup> ) ou « Saisie des notes » (pour les autres candidats).

# **Lorsque les évaluations sont intégrées du LSU dans Affelnet-Lycée**

Pour tous les élèves de 3<sup>e</sup> de l'académie, les évaluations du LSU (bilans périodiques de 3<sup>e</sup> et bilan de fin de cycle 4) sont intégrées à Affelnet-Lycée par le chef d'établissement, à partir du menu Gestion des évaluations en établissement. Cette intégration se fait pour l'ensemble des élèves, lorsque les évaluations sont complètes dans le LSU.

#### **À noter :**

Si cette intégration est faite avant la bascule des vœux du service en ligne Affectation dans Affelnet-Lycée, les évaluations ne seront pas à ressaisir pour les demandes hors académie.

Un guide technique concernant l'intégration du LSU à destination des chefs d'établissement a été élaboré par la DSI et le SAIIO de Poitiers pour les accompagner dans cette procédure.

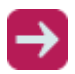

#### **Le guide** est disponible :

– sur l'intranet dans la rubrique Orientation > Procédures affectation [> Affectation / admission](https://www.intra.ac-poitiers.fr/mes-rubriques/3-affectation-admission-apres-la-3e-rentree-2022-291672.kjsp?RH=1487082281591)  [après la 3](https://www.intra.ac-poitiers.fr/mes-rubriques/3-affectation-admission-apres-la-3e-rentree-2022-291672.kjsp?RH=1487082281591)<sup>e</sup>

#### **Lorsque les évaluations ne sont pas intégrées du LSU dans Affelnet-Lycée**

Sont concernés les élèves de 3<sup>e</sup> scolarisés :

- Dans une autre académie ;
- Au CNED.

Lorsque les évaluations du LSU ne sont pas intégrées par le chef d'établissement dans l'application Affelnet-Lycée, celui-ci saisit les points correspondants aux évaluations de l'élève dans l'onglet « Saisie des évaluations », en suivant les règles de calcul présentée ci-dessus. Il doit renseigner le total de point correspondant à l'évaluation de chacune des 8 compétences du socle et chacune des disciplines dans lesquelles a été évalué l'élève.

#### **Un fichier d'aide à la saisie des évaluations** est disponible :

- sur l'intranet dans la rubrique Orientation > Procédures affectation [> Affectation / admission](https://www.intra.ac-poitiers.fr/mes-rubriques/3-affectation-admission-apres-la-3e-rentree-2022-291672.kjsp?RH=1487082281591)  [après la 3](https://www.intra.ac-poitiers.fr/mes-rubriques/3-affectation-admission-apres-la-3e-rentree-2022-291672.kjsp?RH=1487082281591)<sup>e</sup>
- **d) Élèves du palier seconde demandant une 2de professionnelle, 1re année de CAP, 2 de GT contingentée**

Sont concernés :

- Les élèves scolarisés en seconde GT ;
- Les élèves scolarisés en seconde professionnelle ;
- Les élèves scolarisés en 1<sup>re</sup> année de CAP ;
- Les jeunes non scolarisés ;
- Les élèves venant d'un dispositif MLDS.

Dans ces situations :

- L'établissement concerné ne fait pas de saisie sur les compétences du socle : elles sont automatiquement initialisées au niveau de maîtrise satisfaisant ce qui fait un total unique de 320 points (paramétrage national).
- L'établissement concerné saisit dans l'onglet "Saisie des notes" la moyenne par discipline des notes de l'année en cours. L'application Affelnet-Lycée applique automatiquement la conversion sur les 4 groupes de niveaux.

#### **e) Attribution des coefficients sur les disciplines scolaires pour la demande en voie professionnelle**

Les coefficients appliqués sur chaque discipline scolaire sont définis au niveau national par le ministère pour chacun des groupes professionnels. Pour chaque vœu exprimé dans ce cadre, Affelnet-Lycée appliquera automatiquement aux notes prises en compte les coefficients correspondants à la section choisie pour un total des coefficients égal à 30.

Le tableau présenté ci-dessous précise, en fonction des coefficients appliqués, le poids de chaque discipline scolaire selon les groupes de spécialités professionnelles.

Table des coefficients par groupes de spécialités professionnelles (document national) :

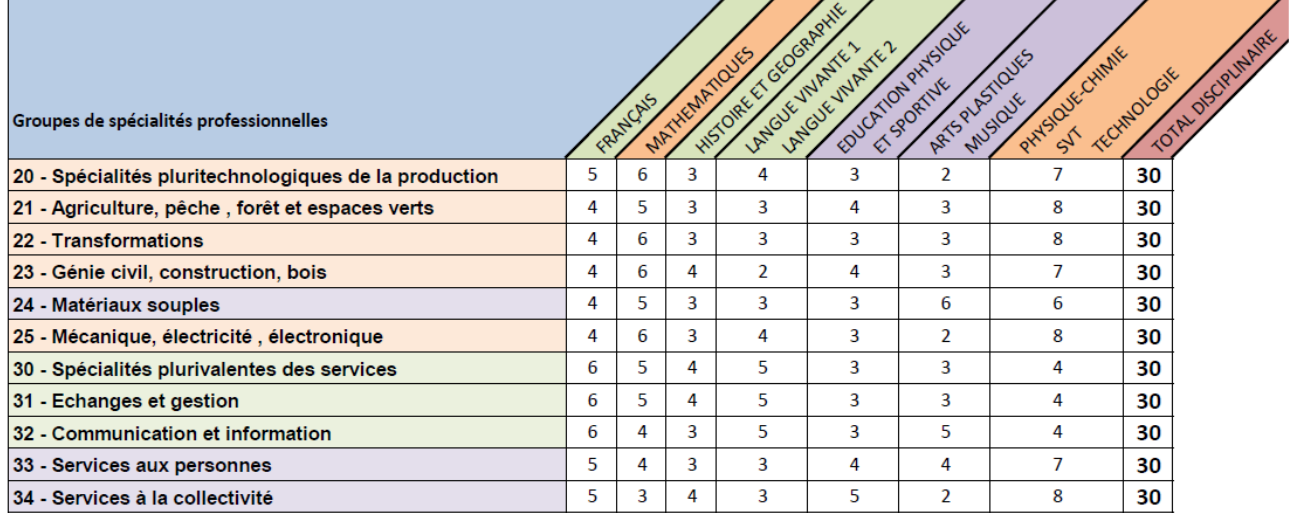

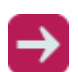

Pour plus d'informations, **la liste nationale de codifications des CAP et bac professionnel par groupes de spécialités professionnelles** est à télécharger :

- sur l'intranet dans la rubrique Orientation > Procédures affectation > [Affectation /](https://www.intra.ac-poitiers.fr/mes-rubriques/3-affectation-admission-apres-la-3e-rentree-2022-291672.kjsp?RH=1487082281591)  [admission après la 3](https://www.intra.ac-poitiers.fr/mes-rubriques/3-affectation-admission-apres-la-3e-rentree-2022-291672.kjsp?RH=1487082281591)<sup>e</sup>
- **f) Attribution des coefficients sur les disciplines scolaires pour une demande en 2de générale et technologique avec l'enseignement optionnel Création et culture design et en seconde spécifique 2-STHR**

Ces demandes font l'objet d'un contingentement et d'un classement des candidatures sur la base des résultats scolaires.

Aucun prérequis n'étant exigé sur ces enseignements, toutes les évaluations disciplinaires sont affectées du même coefficient.

# **2. Les formations sans barème de points : le module « Travail en commission »**

Pour les formations traitées dans Affelnet-Lycée en « commission », il n'y a pas de classement automatisé des candidatures, mais une saisie directe des décisions (pris, liste complémentaire, refusé ou dossier absent).

Cette saisie est faite en DSDEN ou directement par les établissements, selon les situations. Elle est le reflet du travail effectué en commission d'affectation, dans les établissements privés de l'Éducation nationale, notamment.

# <span id="page-21-0"></span>5. La prise en compte de la décision d'orientation

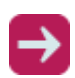

Pour toute information complémentaire sur les procédures d'orientation ou l'application SIÈCLE-Orientation, consulter **le guide académique « L'orientation en collège et lycée »**, disponible :

- sur l'intranet dans la rubrique Orientation > Procédures orientation > [Le dialogue avec les](https://www.intra.ac-poitiers.fr/mes-rubriques/le-dialogue-avec-les-familles-au-college-et-au-lycee-249028.kjsp?RH=1486976209773)  [familles au collège et au lycée](https://www.intra.ac-poitiers.fr/mes-rubriques/le-dialogue-avec-les-familles-au-college-et-au-lycee-249028.kjsp?RH=1486976209773)
- **1. Conformité des vœux en fonction de la décision d'orientation**

Toute l'année, un travail d'information et un dialogue sont conduits entre l'élève, les représentants légaux et les équipes éducatives. Ce dialogue conduit à l'expression des vœux d'affectation par les représentants légaux ou l'élève majeur, conformément à la décision d'orientation. Il revient au chef d'établissement de veiller à la cohérence des vœux saisis avec la décision d'orientation.

Chacun des vœux enregistrés sur Affelnet-Lycée, quel que soit le rang du vœu concerné, doit être en conformité avec la décision d'orientation en tenant compte de la règle suivante :

- Une seule décision d'orientation « 1<sup>re</sup> année de CAP » permet de faire uniquement des vœux en 1 re année de CAP ;
- Une seule décision d'orientation « 2<sup>de</sup> professionnelle » permet de faire uniquement des vœux en 2<sup>de</sup> professionnelle, 1<sup>re</sup> année de CAP ;
- Une seule décision d'orientation «  $2^{\text{de}}$  GT » permet des vœux  $2^{\text{de}}$  GT,  $2^{\text{de}}$  professionnelle, 1<sup>re</sup> année de CAP.

Il y a un contrôle des décisions d'orientation dans Affelnet-Lycée, pour le palier 3<sup>e</sup> uniquement. Elles peuvent également être saisies ou modifiées dans Affelnet-Lycée, pour les deux paliers.

# **2. Lien entre l'application « SIECLE-Orientation » et Affelnet-Lycée**

Lorsque la saisie de la réponse des représentants légaux aux propositions du conseil de classe est effectuée dans SIECLE-Orientation, les décisions d'orientation sont automatiquement basculées chaque nuit et visibles dans Affelnet-Lycée.

Ces bascules automatiques de SIECLE-Orientation vers Affelnet-Lycée se font pour le palier 3<sup>e</sup> ou le palier 2<sup>de</sup> GT jusqu'à la date indiquée dans le calendrier académique de l'affectation.

Cette bascule automatique des décisions d'orientation dans Affelnet-Lycée concerne l'ensemble des voies pour lesquelles il y a accord entre les représentants légaux et le chef d'établissement à la fin de la procédure d'orientation.

# <span id="page-22-0"></span>6. La fiche de formulation des vœux et la fiche récapitulative

# **1. La fiche de formulation des vœux définitifs après la 3<sup>e</sup>**

Cette fiche permet de recueillir les candidatures des élèves. Elle est transmise aux élèves par les établissements, accompagnée de sa note d'information pour les représentants légaux. Elle doit être signée par les représentants légaux et l'établissement dans lequel est inscrit l'élève.

Si les représentants légaux ont effectué une saisie de vœux via le service en ligne Affectation, cette fiche peut éventuellement servir de support pour vérifier si les vœux présents dans Affelnet-Lycée correspondent bien à la demande exprimée. En cas de non utilisation du service en ligne Affectation, cette fiche sert de support à la saisie des vœux dans Affelnet-Lycée.

Cette fiche est composée de trois parties, correspondant aux trois onglets de saisie des vœux dans l'application Affelnet-Lycée :

- 1. L'identification de l'élève : coordonnées, établissement dans lequel il est inscrit, etc. ;
- 2. Les évaluations : cette partie ne concerne que les élèves pour lesquels les évaluations ne seront pas basculées de LSU dans Affelnet-Lycée ;
- 3. Les vœux : de 1 à 10 vœux dans l'académie de Poitiers, classés par ordre de préférence et éventuellement les vœux hors académie (5 au maximum).

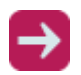

**La fiche et la note d'information aux élèves et à leurs représentants légaux** sont à télécharger :

– sur l'intranet dans la rubrique Orientation > Procédures affectation [> Affectation / admission](https://www.intra.ac-poitiers.fr/mes-rubriques/3-affectation-admission-apres-la-3e-rentree-2022-291672.kjsp?RH=1487082281591)  [après la 3](https://www.intra.ac-poitiers.fr/mes-rubriques/3-affectation-admission-apres-la-3e-rentree-2022-291672.kjsp?RH=1487082281591)<sup>e</sup>

# **2. La fiche récapitulative de saisie des vœux**

Que la saisie des vœux ait été effectuée entièrement par l'établissement dans Affelnet-Lycée ou en premier lieu par les représentants légaux dans le service en ligne Affectation, l'établissement imprime la fiche récapitulative de saisie des vœux de l'élève et la transmet aux représentants légaux pour vérification et signature.

# **Ce document est le seul faisant foi en cas de litige.**

# <span id="page-23-0"></span>C. La saisie des vœux via le service en ligne Affectation ou par l'établissement d'origine

<span id="page-23-1"></span>1. La saisie des vœux par les représentants légaux sur le service en ligne Affectation

Deux accès possibles :

- Pour consultation et prise de connaissance des formations : <https://affectation3e.phm.education.gouv.fr/pna-public/>

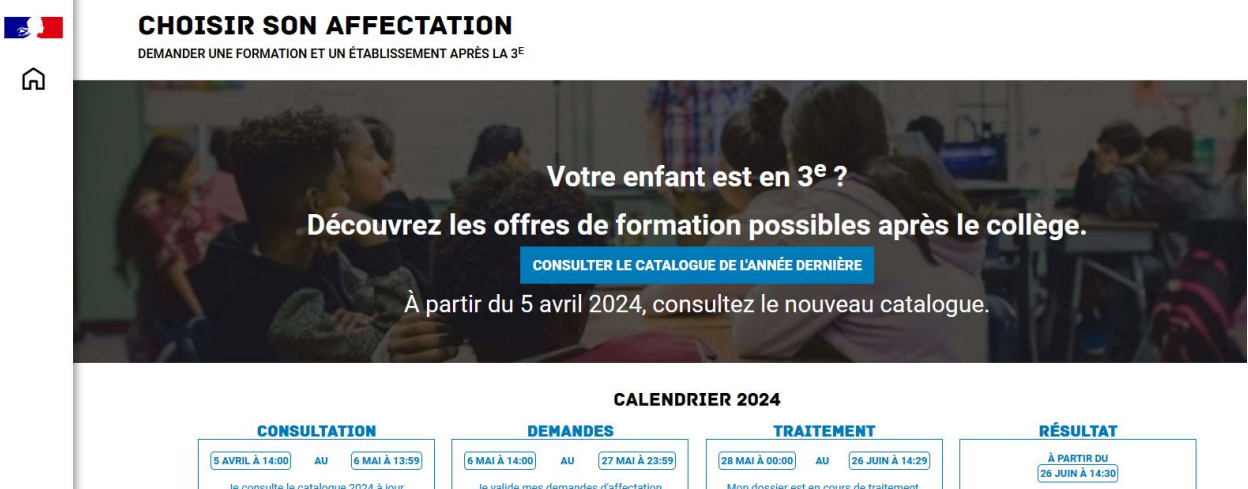

Pour inscription via le portail « Scolarité Services », pour les représentants légaux disposant d'un compte EDUCONNECT:

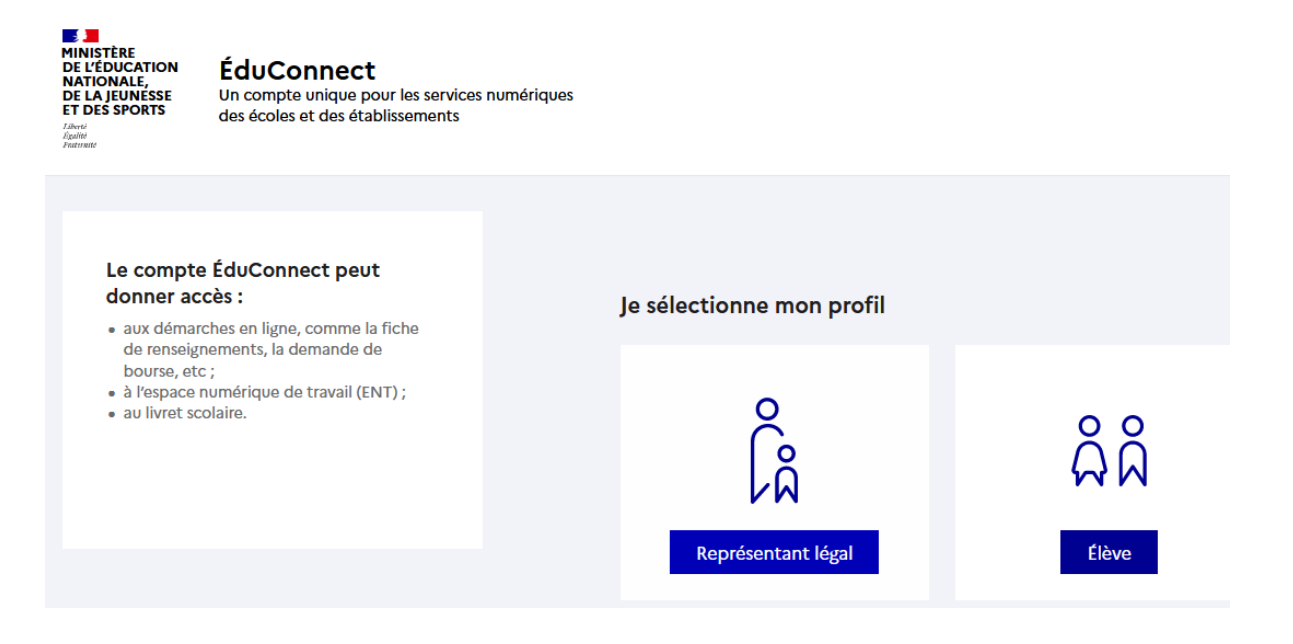

Je consulte le résultat de mes demandes.

Les étapes du service en ligne Affectation sont :

1. Consultation par les représentants légaux de l'offre de formation (accès public)

L'offre correspondant au résultat de la recherche est présentée sous forme de liste et d'une géolocalisation des établissements proposant ces offres.

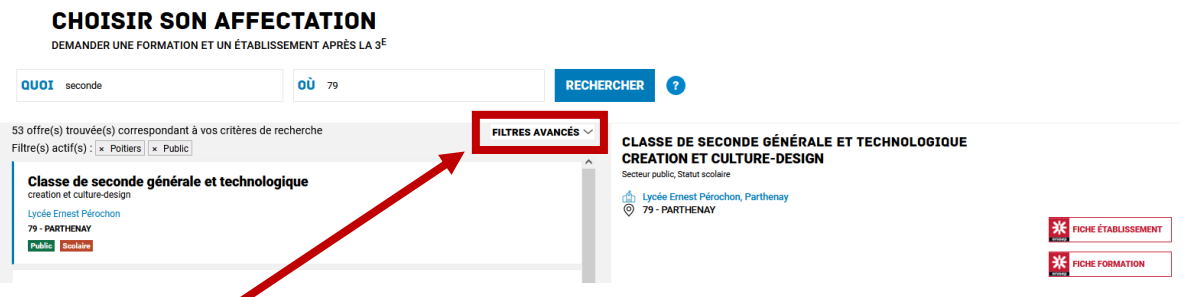

Des « filtres avancés » sont proposés sur la page de présentation du résultat des recherches pour permettre d'affiner sa recherche (Académie, département, Statut...)

2. Saisie par les représentants légaux de leurs vœux d'affectation (accès possible après authentification)

Les représentants légaux peuvent saisir jusqu'à 10 vœux dans l'académie d'origine + 5 vœux hors académie. Ces vœux peuvent être modifiés jusqu'à la fermeture de la phase de saisie des vœux sur le service en ligne Affectation. Ils sont basculées chaque nuit dans Affelnet-Lycée et sont automatiquement visibles le lendemain par les établissements dans Affelnet-Lycée.

3. À la fermeture de la phase de saisie des vœux dans le service en ligne Affectation (date nationale précisée sur le calendrier académique), les vœux sont basculés une dernière fois dans Affelnet-Lycée.

L'établissement finalise alors les candidatures :

- Il vérifie les informations saisies, dont la concordance des vœux saisis avec la décision d'orientation ;
- Il apporte des modifications, si nécessaire ;
- Il complète les candidatures, si nécessaire, en indiquant par exemple les demandes de dérogations.

Si une saisie avait été effectuée par l'établissement directement sur Affelnet-Lycée, la bascule automatique des vœux saisis sur le service en ligne Affectation par les représentants légaux écrase les vœux saisis auparavant par l'établissement.

Si l'établissement modifie sur Affelnet-Lycée les vœux saisis préalablement par les représentants légaux sur le service en ligne Affectation, un mail sera envoyé aux représentants légaux avec la fiche de l'élève en pièce jointe.

# <span id="page-24-0"></span>2. Saisie des vœux par l'établissement d'origine

Dans le cas de non utilisation du service en ligne Affectation par les représentants légaux, les établissements saisissent les vœux indiqués par les représentants légaux sur la fiche de formulation des vœux définitifs en respectant l'ordre de priorité souhaité par l'élève et ses représentants légaux.

Dans le cas d'utilisation du service en ligne Affectation par les représentants légaux, l'établissement finalise les candidatures suite à la bascule des vœux venant du service en ligne Affectation :

- Il vérifie les informations saisies, dont la concordance des vœux saisis avec la décision d'orientation ;
- Il apporte des modifications, si nécessaire ;
- Il complète les candidatures, si nécessaire, en indiquant par exemple les demandes de dérogations.

# **1. L'ordre des vœux**

Le premier vœu ne bénéficie pas de bonification automatique. Les élèves sont classés sur le barème sur chacun de leurs vœux et l'algorithme de l'application fait qu'ils obtiennent une proposition d'affectation sur leur vœu le mieux classé.

L'ordre des vœux est important car ceux-ci sont étudiés en respectant l'ordre saisi. Ainsi, lorsqu'un élève a une proposition d'affectation sur l'un de ses vœux :

- Il est automatiquement refusé sur ses vœux moins bien placés :
- Il conserve le bénéfice de sa liste supplémentaire sur ses vœux mieux placés.

L'ordre des vœux doit exprimer les préférences de l'élève et tenir compte des capacités d'accueil. Les formations par la voie scolaire dans un lycée professionnel ont des capacités d'accueil limitées. Il est donc recommandé aux représentants légaux d'utiliser la totalité des vœux possibles.

Le respect de l'ordre de priorité des vœux est attesté par le récapitulatif de la saisie des vœux, édité à partir d'Affelnet-Lycée lorsque la saisie est terminée, et qui est à faire signer par le(les) représentant(s) légal(aux). Ce document est le seul faisant foi en cas de recours.

Ils peuvent saisir jusqu'à 10 vœux pour une formation post-3<sup>e</sup> de l'académie de Poitiers.

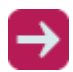

**Les codes-vœux de l'académie de Poitiers** sont disponibles

– sur l'intranet dans la rubrique Orientation > Procédures affectation [> Affectation / admission](https://www.intra.ac-poitiers.fr/mes-rubriques/3-affectation-admission-apres-la-3e-rentree-2022-291672.kjsp?RH=1487082281591)  [après la 3](https://www.intra.ac-poitiers.fr/mes-rubriques/3-affectation-admission-apres-la-3e-rentree-2022-291672.kjsp?RH=1487082281591)<sup>e</sup>

# **2. Demande hors académie**

Un élève qui souhaite poursuivre ses études en lycée en dehors de l'académie d'origine doit obligatoirement suivre les procédures d'affectation de l'académie concernée selon le calendrier défini pour celle-ci. Chaque académie a son calendrier et ses propres procédures, il est impératif de se renseigner dès connaissance du projet de poursuite d'étude hors académie d'un élève.

AFFELMAP permet d'avoir accès à ces informations.

2 accès sont possibles pour AFFELMAP :

- Soit en direct sur le site [education.gouv.fr,](https://affectation3e.phm.education.gouv.fr/pna-affelmap/accueilCarte;jsessionid=2B22D6BFE10EE9530970ED7B7E0D7055) indépendamment de l'accès sur Affelnet-Lycée.
- Soit directement dans l'application Affelnet-Lycée à partir de l'onglet « calendrier des académies » :

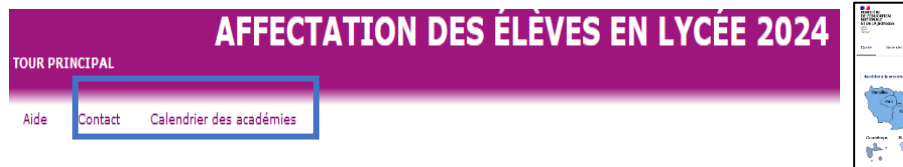

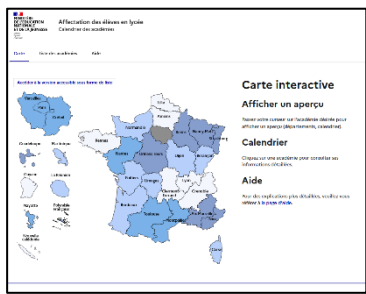

Cet accès sur AFFELMAP permet de :

- Donner un accès unique à la présentation des procédures ;
- Connaître les calendriers d'affectation de toutes les académies : dates d'ouverture et de fermeture de la saisie des vœux, de la diffusion des résultats ;
- Demander l'accès à la « saisie simplifiée en établissement », pour les établissements hors académie, lorsque les représentants légaux ne sont pas passé par le service en ligne Affectation.

Lorsqu'un élève fait une demande pour une formation hors de l'académie de Poitiers, l'établissement est responsable de la saisie sur l'application Affelnet-Lycée de l'académie en question. Le chef d'établissement d'origine est responsable du suivi de ses élèves en lien avec les établissements de l'académie d'accueil concernée.

- <span id="page-26-0"></span>**Dans le cas de non utilisation du service en ligne Affectation, l'établissement d'origine doit :**
- Se rapprocher de l'académie concernée afin de connaître le calendrier académique de l'affectation et les modalités de candidature ;
- Demander un code d'accès à Affelnet-Lycée pour la saisie des vœux en remplissant le formulaire de saisie de la page d'accueil du service de saisie simplifiée, disponible sur AFFELMAP. Il est nécessaire d'indiquer son identifiant (code UAI) ainsi que son adresse mél et son numéro de téléphone.
- En retour, l'établissement d'origine recevra un premier courriel récapitulant sa demande et lui confirmant son mél et son login, puis un deuxième lui donnant son mot de passe, qui est unique pour toute la durée de la procédure et ne peut être changé.
- **Important** : il est recommandé de bien conserver le mot de passe car c'est celui qui servira à se reconnecter sur le même service afin de connaître les résultats de l'affectation dès la fin de la procédure d'affectation de l'académie concernée.
- **Dans le cas de l'utilisation du service en ligne Affectation par les représentants légaux :**
- Un vœu de recensement « Hors académie » est automatiquement créé dans la fiche Affelnet-Lycée de l'élève ;
- Un accès à la saisie simplifiée est automatiquement créé lors de la bascule des vœux : dès la fin de la période de saisie des vœux sur le SLA, les établissements d'origine recevront par mail les identifiants et mot de passe. Il ne sera alors plus nécessaire de faire la demande via AFFELMAP ;
- Le dossier complet de l'élève est transféré à Affelnet-Lycée de l'académie demandée (scolarité d'origine, LSU, décision d'orientation) si tout est complété avant la bascule des vœux du service en ligne Affectation dans Affelnet-Lycée. Sinon, il faudra utiliser la saisie simplifiée pour compléter les dossiers.

# 3. Les saisies en cas de recours à la commission d'appel de 3e ou de 2de GT

# **Nouveauté 2024 : Modification de la procédure**

Dans le cas où la famille fait appel pour un passage en 2<sup>de</sup> GT ou en 2<sup>de</sup> professionnelle, l'établissement complète avec les représentants légaux la fiche « Appel » avec les deux volets : En cas d'appel accepté / en cas d'appel refusé.

#### Pour la commission d 'appel :

L'établissement transmet le volet 1 de la fiche « Appel » à la commission d'appel avec l'ensemble des documents attendus.

Pour la saisie des vœux :

- A partir du volet 2 ; l'établissement d'origine saisit dans Affelnet-Lycée un vœu de recensement **« Appel en cours 2GT» ou « Appel en cours 2NPRO» en vœu 1**. Si nécessaire, il saisit dans Affelnet-Lycée, en complément, les vœux en cas d'appel rejeté. Ce volet est à transmettre à la DSDEN d'origine.
- Le vœu de recensement « Appel en cours » ne peut pas être saisi par les représentants légaux dans le Service en Ligne Affectation et doit obligatoirement être saisi par l'établissement d'origine avant la date butoir de fermeture académique de l'application Affelnet-Lycée.
- L'établissement d'origine supprime les vœux non conformes à la décision d'orientation du chef d'établissement. En cas de non-conformité entre les vœux saisis et la décision d'orientation présente dans Affelnet-Lycée, la fiche de l'élève sera bloquante et la validation du chef d'établissement sera impossible.

Par exemple, si la décision d'orientation du chef d'établissement est « 2<sup>de</sup> professionnelle » et que **les représentants légaux font appel pour un passage en 2de GT, l'établissement d'origine saisit en 1 er rang le vœu « Appel en cours 2GT » et saisit ensuite par anticipation les vœux de voie professionnelle formulés par l'élève et ses représentants légaux qui pourront être pris en compte dans le cadre de la sécurisation en cas d'appel rejeté.**

#### Après la commission d'appel :

En cas d'appel accepté pour les représentants légaux, les modifications éventuelles portant sur la saisie des vœux d'affectation seront effectuées par la DSDEN, à partir du volet 1 de la fiche « Appel ».

<span id="page-27-1"></span>**Attention** : si les représentants légaux n'acceptent pas de formuler des vœux en voie professionnelle par anticipation, le risque de ne pas avoir de proposition d'affectation à l'issue du 1er tour est important car l'élève ne pourra pas bénéficier de la sécurisation sur la voie professionnelle.

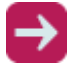

#### **Fiches** à télécharger :

– sur l'intranet dans la rubrique Orientation > Procédures affectation > [Affectation /](https://www.intra.ac-poitiers.fr/mes-rubriques/3-affectation-admission-apres-la-3e-rentree-2022-291672.kjsp?RH=1487082281591)  [admission après la 3](https://www.intra.ac-poitiers.fr/mes-rubriques/3-affectation-admission-apres-la-3e-rentree-2022-291672.kjsp?RH=1487082281591)<sup>e</sup>

Il y a deux cas de figure possibles suite à la tenue de la commission d'appel :

# **Si la famille obtient gain de cause en appel :**

- $\checkmark$  Les services de la DSDEN suppriment le vœu de recensement « Appel en cours » et les éventuels vœux en cas d'appel rejetés qui auraient été saisis à la suite de ce vœu,
- Les services de la DSDEN saisissent dans Affelnet-Lycée, les vœux formulés par la famille sur le volet 1 de la fiche « Appel »,
- Les services de la DSDEN modifient la décision d'orientation dans Affelnet-Lycée conforme aux vœux saisis.

### **Si la famille n'obtient pas gain de cause en appel :**

- Les services de la DSDEN n'effectuent aucune modification sur la fiche Affelnet-Lycée de l'élève,
- $\checkmark$  Les vœux saisis en anticipation à la suite du vœu de recensement « Appel en cours » (vœux conformes à la décision du chef d'établissement) sont traités normalement s'ils ont bien été saisis.

# <span id="page-27-0"></span>D. La sécurisation des vœux en voie professionnelle

#### **Nouveauté 2024**

#### **Les objectifs :**

- Diminuer le nombre d'élèves non affectés à la fin de la procédure d'affectation en juin ;
- Sécuriser l'affectation du plus grand nombre d'élèves de 3e scolarisés en collège, LP ou EREA ; Identifier les élèves dont les vœux d'affectation ne permettent pas de garantir une admission en voie professionnelle ;
- Augmenter les chances d'affectation en voie professionnelle sur des places qui seraient disponibles.

#### **La sécurisation d'un vœu :**

Un élève qui apparait affecté suite au classement effectué sur le barème par les différents traitements Affelnet-Lycée lancés par le SAIIO, et s'il fait partie du public cible de 3<sup>e</sup>, son vœu peut être sécurisé. Ainsi, lors du tour final d'affectation, l'élève de  $3^{\circ}$  qui a maintenu ce vœu est garanti d'y être affecté tout en conservant ses chances d'être affecté sur un vœu mieux classé.

Pour information, ces élèves apparaitront avec un statut « sécurisé » dans le menu « Résultats provisoires » présenté ci-dessous.

### **La saisie de vœux complémentaires pour les élèves non assurés d'une affectation dans la voie professionnelle :**

Lors du « Pré-tour d'affectation », les établissements d'origine de l'académie de Poitiers accèdent à la liste des élèves de  $3^e$  qui ont fait des vœux en 1<sup>re</sup> année de CAP et seconde professionnelle.

#### **Pour les élèves de 3<sup>e</sup>** , deux statut sont possibles :

- « **Sécurisé** » : l'élève est garanti d'être affecté au final sur un de ses vœux de voie professionnelle
- « **Non assuré d'une affectation** » : l'élève n'est pas assuré d'être affecté sur l'ensemble de ses vœux exprimés en voie professionnelle

La saisie de vœux supplémentaires en 1<sup>re</sup> année de CAP et/ou en seconde professionnelle n'est possible que pour les élèves ayant le statut « Non assuré d'une affectation » pour diminuer leur risque de ne pas avoir d'affectation à la fin du tour principal.

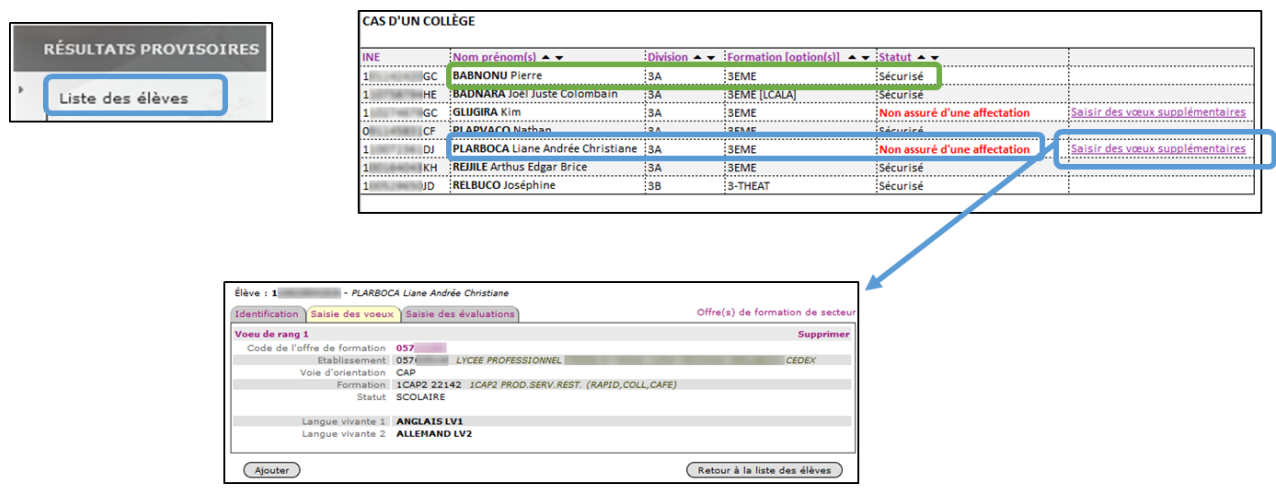

# **Accès au menu « Résultats provisoires » Affelnet-Lycée pour les élèves de 3<sup>e</sup>**

# **ATTENTION: Seul l'ajout de vœu doit être effectué, aucun vœu déjà formulé ne doit être supprimé.**

La liste des élèves des résultats provisoires affiche l'ensemble des élèves ayant formulés des vœux dans la voie professionnelle (CAP et 2de pro voie scolaire).

### **2 situations sont à distinguer :**

**Elèves de 3<sup>e</sup> avec une décision d'orientation de 2GT \* :** 

Le pré-tour d'affectation donne la possibilité d'augmenter les chances d'obtenir une place en voie professionnelle tout en conservant l'affectation assurée en 2GT

#### **Elèves de 3<sup>e</sup>sans décision d'orientation de 2GT :**

Le pré-tour d'affectation donne la possibilité d'augmenter les chances d'obtenir une place en voie professionnelle afin de diminuer le risque d'être sans affectation

\* Cette situation comprend aussi les élèves pour lesquels une recommandation sur la voie d'orientation 2GT aurait été prononcée suite au conseil de classe et pour lesquels une proposition d'accueil en 2GT aurait été ajoutée automatiquement en dernier rang de vœu.

Les candidats non scolarisés en 3<sup>e</sup> apparaissent sur la liste des résultats provisoires avec un statut « Non éligible pour une sécurisation ». La saisie de vœux complémentaires en 1<sup>re</sup> année de CAP ou seconde professionnelle n'est pas possible pour ces élèves.

#### **Les documents utiles à la mise en œuvre du pré-tour d'affectation**

# **La liste des formations ayant potentiellement des places disponibles**

Lors du pré-tour d'affectation, le SAIIO diffuse, pour information, la liste des 1<sup>res</sup> années de CAP et secondes professionnelles des établissements publics de l'EN et du ministère de l'agriculture ayant potentiellement des places disponibles lors des résultats provisoires.

### **La fiche de formulation des vœux complémentaires en 1 re année de CAP ou seconde professionnelle à destination des représentants légaux**

Ce document à compléter par les représentants légaux précise les formations demandées par l'élève de 3 <sup>e</sup> et devant faire l'objet d'une saisie sur Affelnet-Lycée par l'établissement d'origine en complément des vœux déjà présents.

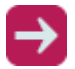

#### **Fiche** à télécharger :

– sur l'intranet dans la rubrique Orientation > Procédures affectation > [Affectation /](https://www.intra.ac-poitiers.fr/mes-rubriques/3-affectation-admission-apres-la-3e-rentree-2022-291672.kjsp?RH=1487082281591)  [admission après la 3](https://www.intra.ac-poitiers.fr/mes-rubriques/3-affectation-admission-apres-la-3e-rentree-2022-291672.kjsp?RH=1487082281591)e

A la fin de la saisie des vœux complémentaires, l'établissement imprime la fiche récapitulative de saisie des vœux de l'élève et la transmet aux représentants légaux pour vérification et signature.

# <span id="page-29-0"></span>E. Les commissions préalables à l'affectation

Affelnet-Lycée permet d'utiliser un traitement algorithmique pour préparer le travail des commissions d'affectation.

# <span id="page-29-1"></span>1. Les établissements publics de l'Éducation nationale

Les services de la DSDEN éditent les listes d'élèves proposés à l'affectation.

Les commissions préalables à l'affectation travaillent à partir des listes des candidatures éditées qui servent à la prise de décision. C'est à partir des propositions des commissions que l'IA-DASEN, par délégation du recteur, affecte les élèves.

La décision d'affectation est prise, à l'issue des commissions préalables à l'affectation par l'IA-DASEN pour les établissements publics.

# <span id="page-29-2"></span>2. Les établissements privés sous contrat de l'Éducation nationale

Chaque établissement privé sous contrat organise ses commissions d'admission. Les directeurs sont responsables des décisions saisies dans Affelnet-Lycée. Ce sont eux qui notifient l'admission.

# <span id="page-29-3"></span>3. Les établissement publics et privés temps plein du ministère chargé de l'agriculture

**Les commissions d'affectation,** organisées en académie, travaillent à partir des listes des candidatures éditées qui servent à la prise de décision. C'est à partir des propositions des commissions que le directeur régional de l'Agriculture et de la forêt affecte les élèves.

La décision d'affectation est prise, à l'issue des commissions d'affectation par le DRAAF pour les établissements agricoles.

# <span id="page-29-4"></span>F. Les résultats de l'affectation

# <span id="page-29-5"></span>1. L'accès aux résultats

# **1. Pour les établissements**

Les établissements consultent les résultats dans Affelnet-Lycée, à partir de la date indiquée dans le calendrier académique de l'affectation :

- Rubrique Listes et statistiques > Listes : pour obtenir les listes d'élèves affectés, non affectés et sur liste supplémentaire ;
- Rubrique Diffusion des résultats > Edition des notifications : pour obtenir les documents nominatifs.

# **2. Pour les candidats**

### **a) Élèves des établissements de l'académie de Poitiers**

Les élèves du palier 3<sup>e</sup> accèdent aux résultats de l'affectation via le service en ligne Affectation en se connectant au portail « Scolarité Services », grâce aux identifiant transmis par l'établissement dans lequel est inscrit l'élève.

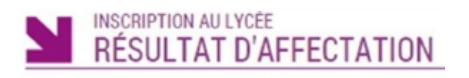

Sur le service d'inscription en ligne, les représentants légaux ont accès aux résultats de l'affectation et peuvent inscrire leur enfant dans l'établissement dans lequel il est affecté.

### **b) Autres candidats**

Les candidats sont avertis par leur établissement d'origine à la date indiquée dans le calendrier académique.

# <span id="page-30-0"></span>2. La répartition des notifications : rédaction des consignes

Dans Affelnet-Lycée, les établissements d'origine et les établissements d'accueil ont la possibilité de personnaliser les notifications qui sont jointes aux résultats, depuis le menu « Diffusion des résultats ».

# **1. Consignes du chef d'établissement d'accueil**

Les chefs d'établissement dont une formation au moins est gérée dans Affelnet-Lycée ont la possibilité de rédiger des consignes. Les horaires d'ouverture pour les inscriptions, les pièces à fournir ainsi que tout autre élément que l'établissement souhaite communiquer aux représentants légaux des élèves affectés peuvent être précisés dans ce menu.

Lorsque l'élève est affecté (uniquement dans ce cas), ces consignes sont jointes aux notifications d'affectation par l'établissement d'accueil.

# **2. Consignes du chef d'établissement d'origine**

Les chefs d'établissement d'origine peuvent préciser la marche à suivre par les élèves en fonction des résultats de l'affectation (notamment la prise en charge des élèves non affectés). Ils peuvent, par exemple, rappeler aux représentants légaux les modalités de connexion pour qu'elles prennent connaissance des résultats de l'affectation sur le portail des services en ligne.

# <span id="page-30-1"></span>3. L'édition des listes et envoi des notifications

Les listes des résultats de l'affectation sont éditées à partir de l'application Affelnet-Lycée.

#### **À noter :**

Les notifications sont éditées pour chaque représentant légal ayant une adresse valide, si des adresses différentes sont renseignées.

# **1. Pour les élèves scolarisés dans l'académie de Poitiers**

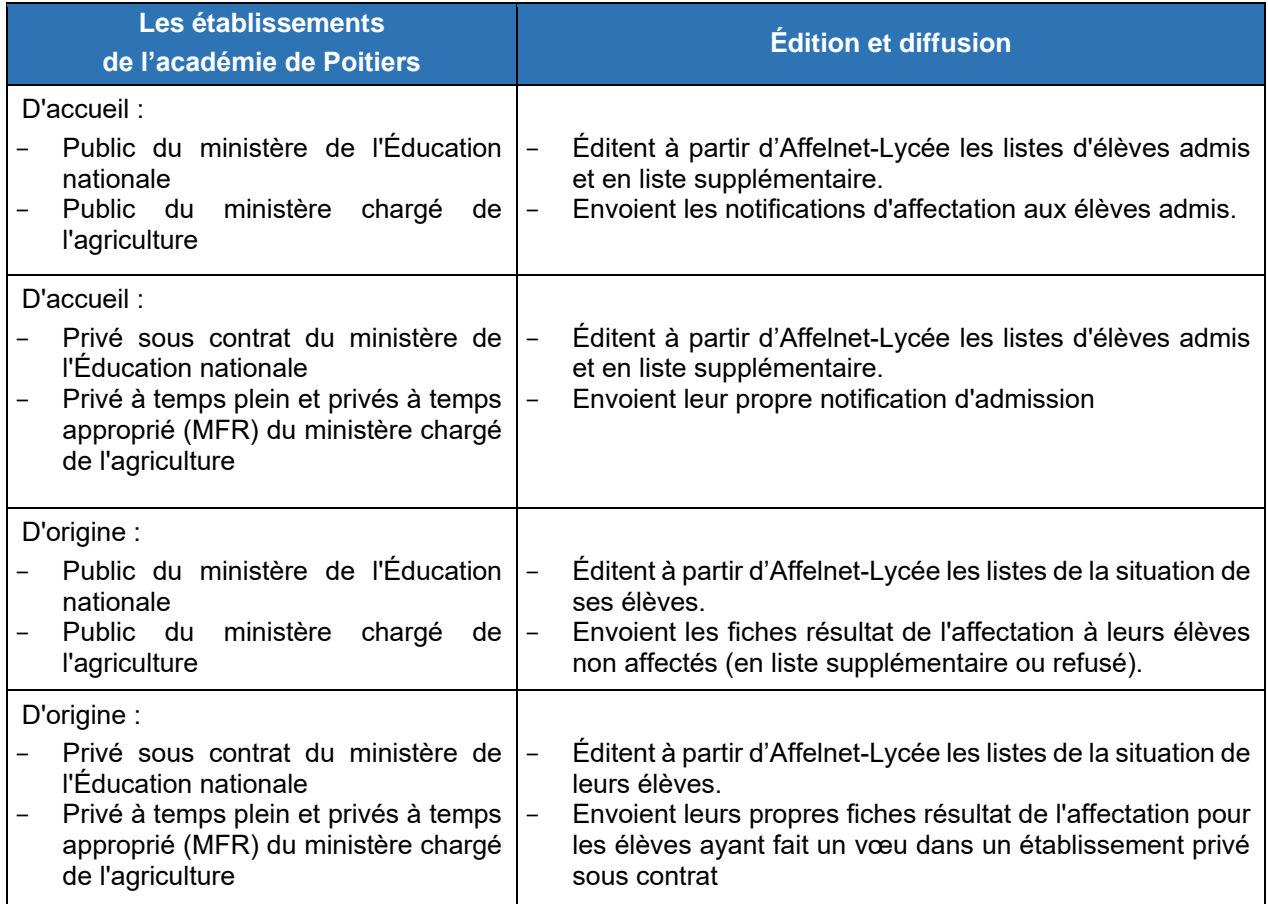

# **2. Pour les élèves non affectés étant scolarisés en CFA dans l'académie ou hors académie**

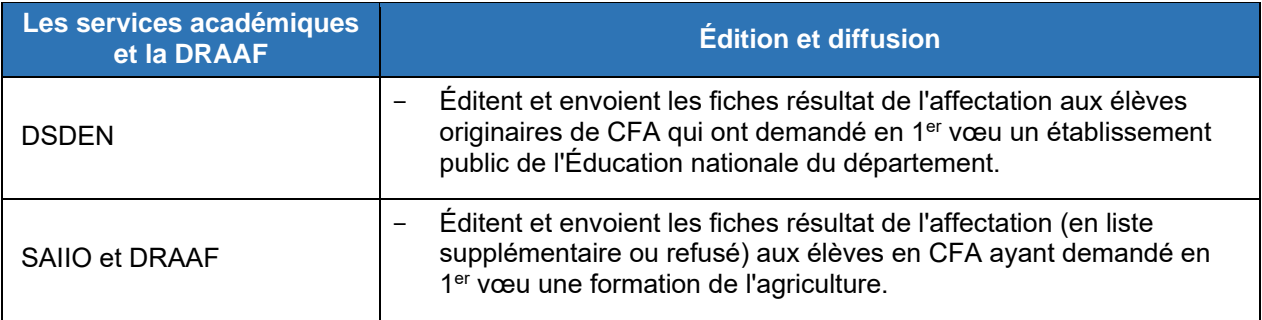

# **3. Pour les élèves non scolarisés dans l'académie de Poitiers**

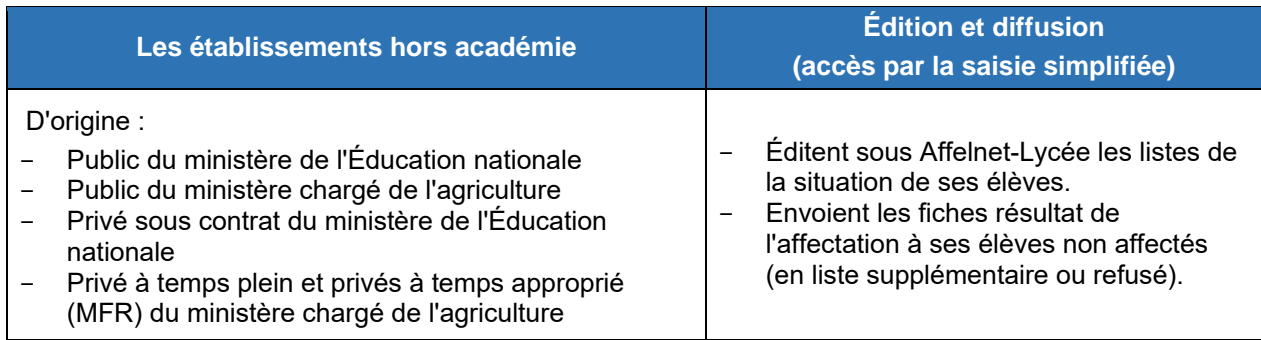

# <span id="page-32-0"></span>4. L'inscription dans les établissements d'accueil

Il est important de signaler aux responsables légaux que l'inscription dans l'établissement est obligatoire, la notification d'affectation n'est pas suffisante pour intégrer la formation concernée.

L'inscription se fait à compter de la réception par l'élève de sa notification d'affectation (pour les établissements publics).

Le calendrier académique de l'affectation précise la date à partir de laquelle les établissements d'accueil peuvent accéder à l'édition des notifications sur Affelnet-Lycée (dans les parties Listes et statistiques et Diffusion des résultats).

Les élèves et leurs représentants légaux peuvent procéder à l'inscription dans l'établissement d'accueil selon le calendrier de celui-ci. Sans réponse de leur part, la place peut être proposée à un autre élève. Pour certains établissements de l'académie, l'inscription en ligne est proposée à l'élève et ses représentants légaux.

### **Nouveauté 2024**

La confirmation de l'inscription par les représentants légaux doit se faire en respectant la date académique de fin des inscriptions dans les établissements, en référence au Décret n° 2024-109 du 14 février 2024, sous peine de la perte du bénéfice de l'affectation.

# **L'inscription en ligne**

Ce service en ligne permet aux parents d'inscrire leurs enfants dans leur lycée d'affectation, en classe de 2<sup>de</sup> générale et technologique, de 2<sup>de</sup> professionnelle ou de 1<sup>re</sup> année de CAP.

Les représentants légaux voient le résultat de l'affectation, inscrivent leur enfant, renseignent les souhaits pédagogiques et modifient si nécessaire les informations les concernant.

L'inscription en ligne nécessite pour le responsable légal de se rapprocher de l'établissement afin de connaître les modalités complètes d'inscription.

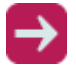

**La documentation relative aux services en ligne et à l'inscription en ligne** est disponible :

– sur l'intranet dans la rubrique, rubrique Gestion établissement > Applications 2D > [Domaine](https://www.intra.ac-poitiers.fr/mes-rubriques/domaine-scolarite-2d-73890.kjsp)  [Scolarité 2D](https://www.intra.ac-poitiers.fr/mes-rubriques/domaine-scolarite-2d-73890.kjsp)

# <span id="page-32-1"></span>5. Mise en place de tours suivants de l'affectation en CAP et seconde professionnelle en juillet et septembre

**Nouveauté 2024 : un tour suivant est mis en place dès le mois de juillet.** 

# <span id="page-32-2"></span>**1. Les candidats, établissements et formations concernés**

- **a) Les candidats**
- ► **Sont concernés :**
- Les candidats qui n'ont pas reçu de proposition d'affectation au tour principal (fin juin) :

Les candidats listés ci-dessous peuvent participer aux tours suivants en juillet et en septembre lorsqu'ils ont été refusés ou placés en liste supplémentaire en juin :

- les élèves sortants de 3<sup>e</sup>;
- les élèves de 2<sup>de</sup> professionnelle, de 1<sup>re</sup> année de CAP, de 2<sup>de</sup> générale ou technologique ;
- les candidats relevant du DARFI ;
- les élèves n'ayant émis que des vœux de recensement en juin (apprentissage...).

Les élèves qui emménagent dans l'académie :

Les élèves originaires d'une autre académie qui emménagent dans l'académie de Poitiers peuvent participer aux tours suivants, lorsqu'ils sont candidats en 2<sup>de</sup> professionnelle ou 1<sup>re</sup> année de CAP.

Dans ce cas, en fonction du premier vœu formulé, il est impératif que la fiche de vœux du tour suivant soit envoyée :

- à la DSDEN du premier vœu formulé, pour les formations relevant de l'Éducation nationale ;
- au SAIIO, pour les premiers vœux vers une formation relevant du ministère de l'agriculture.

### **A noter :**

- Les élèves pour lesquels les notes ou évaluations n'apparaissent pas dans Affelnet-Lycée devront fournir leurs bulletins scolaires pour que leurs vœux soient saisis.
- Toute situation particulière d'élève qui nécessiterait une participation sur le tour suivant devra obligatoirement être validée par la DSDEN du département d'origine.

### ► **Ne sont pas concernés :**

- Les candidats ayant une notification d'affectation à l'issue du tour principal d'Affelnet-Lycée fin juin et qui souhaitent changer de formation et/ou d'établissement.
- Les élèves scolarisés autres que ceux issus de 3<sup>e</sup>, 2<sup>de</sup> professionnelle, 2<sup>de</sup> GT ou 1<sup>re</sup> année de CAP.

# **b) Les établissements et formations**

#### Sont concernés :

- les formations professionnelles (2<sup>de</sup> professionnelle et 1<sup>re</sup> année de CAP)
- sous statut scolaire, dans lesquelles il reste des places disponibles après le tour principal
- dans les établissements publics et privés sous-contrat
- de l'Éducation nationale et du ministère de l'agriculture.

#### **A noter :**

- seules les formations ayant des places vacantes font l'objet d'un code vœu dans Affelnet-Lycée ;
- pour les établissements privés, l'élève et ses représentants légaux doivent contacter le directeur de l'établissement concerné, la décision d'admission étant de la responsabilité du directeur de l'établissement.

# **2. Modalités d'organisation**

#### **a) Le recueil des places vacantes auprès des lycées professionnels**

Pour chacune de leurs formations en seconde professionnelle ou en première année de CAP, les lycées professionnels publics et privés sous contrat adressent l'état des places vacantes :

- à l'IEN-IO de leur département pour les établissements relevant de l'Éducation nationale,
- à la DRAAF pour les établissements relevant du ministère de l'agriculture.

### **b) La mise à jour des nomenclatures et la diffusion de la liste des codes vœux des places vacantes dans Affelnet-Lycée**

À réception des éléments fournis par chaque DSDEN et la DRAAF, le SAIIO et les DSDEN mettent à jour la nomenclature des codes vœux Affelnet-Lycée.

Le SAIIO assure ensuite la diffusion de ces codes vœux auprès des établissements scolaires et des CIO.

### **c) Le déroulement en établissements**

- Les établissements d'origine remettent à leurs élèves n'ayant aucune proposition d'affectation les fiches « Résultats de l'affectation », éditées depuis Affelnet-Lycée. La remise de ce document les informe alors de la possibilité de candidater sur les places vacantes en formulant de nouveaux vœux.
- ► Afin d'identifier dans Affelnet-Lycée les élèves pouvant potentiellement participer au tour suivant, l'établissement d'origine doit éditer en premier lieu la liste de ses élèves non affectés.
- Les informations concernant le candidat ainsi que les notes / évaluations sont récupérées du tour précédent.
- ► Les établissements d'origine saisissent les vœux du tour suivant sur l'application Affelnet-Lycée selon les mêmes critères qu'en juin et pendant la période affichée à cet effet sur le calendrier de l'affectation.
- Les candidats ayant participé au tour suivant sont informés du résultat de l'affectation selon les mêmes modalités qu'en juin.
- Les candidats admis à l'issue du tour suivant de juillet ou de septembre doivent immédiatement confirmer leur inscription auprès du lycée d'accueil.

**A noter** : La participation au tour suivant n'annule pas les résultats de la campagne de juin, l'élève conserve son rang de classement sur les listes supplémentaires. Si une place se libère sur l'un des vœux formulés au tour principal, l'élève peut renoncer à l'affectation du tour suivant pour bénéficier de la place ainsi libérée.

### **d) La saisie des décisions par les établissements privés sous-contrat (Éducation nationale)**

Comme au tour principal, les établissements privés sous-contrat avec l'Éducation nationale saisissent leurs décisions (pris, liste supplémentaire ou refusé) directement dans Affelnet-Lycée (Travail en commission), durant le créneau présenté dans le calendrier de l'affectation.

La procédure à suivre est la même qu'au tour principal. Les listes de candidats sont finalisées 1h avant la fin de la saisie des décisions, il est impératif de vérifier les saisies durant ce créneau.

**A noter** : Les établissements agricoles privés ne sont pas concernés par cette procédure.

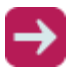

**Fiches** à télécharger :

– sur l'intranet dans la rubrique Orientation > Procédures affectation > [Affectation /](https://www.intra.ac-poitiers.fr/mes-rubriques/3-affectation-admission-apres-la-3e-rentree-2022-291672.kjsp?RH=1487082281591)  [admission après la 3](https://www.intra.ac-poitiers.fr/mes-rubriques/3-affectation-admission-apres-la-3e-rentree-2022-291672.kjsp?RH=1487082281591)<sup>e</sup>

# <span id="page-34-0"></span>6. Le suivi et l'accompagnement des élèves non affectés à l'issue du tour principal et du tour suivant 1

# **1. Phase 1 : Entretien de situation - juillet**

Tout élève non affecté devra faire sa rentrée dans son établissement d'origine **qui le reçoit et l'accompagne dans la poursuite de sa formation scolaire ou en apprentissage.**

À partir de la diffusion des résultats auprès des élèves et à la suite du tour suivant de juillet, le chef d'établissement d'origine en lien avec le professeur principal, le CPE et le (la) psychologue de l'Education nationale rencontrent les élèves de 3<sup>e</sup> restant non affectés ou placés en liste supplémentaire sur l'ensemble de leurs vœux en lycée professionnel, accompagnés de leurs responsables légaux.

Les objectifs de cette rencontre sont :

- D'informer les élèves et les responsables légaux sur le protocole d'accompagnement
- D'anticiper les modalités d'accompagnement de chacun de ces élèves pour la rentrée scolaire.

Lors de cet entretien, la **fiche d'accompagnement des élèves de 3<sup>e</sup> non affectés en voie professionnelle (annexe 13)** est complétée avec la synthèse et les préconisations. Cette fiche est datée et signée par les représentants légaux.

Cette fiche doit être adressée auprès de l'IEN IO et du / de la coordonnateur/trice MLDS du département d'origine, dès la tenue du rendez-vous avec le chef d'établissement.

# **2. Phase 2 : Entretien de suivi - fin août / début septembre**

Fin août – début septembre, le chef d'établissement d'origine recontacte les élèves de 3<sup>e</sup> non affectés et leurs représentants légaux. L'objectif est de faire le point sur leur situation et de leur présenter la possibilité de faire une candidature sur les places vacantes de la voie professionnelle des établissements publics et privés de l'EN et de l'agri dans le cadre du tour suivant de septembre (diffusion stabilisée des places suite à la rentrée scolaire et saisie des voeux du tour suivant sur Affelnet-Lycée).

La **fiche accompagnement des élèves de 3<sup>e</sup> non affectés en voie professionnelle (annexe 13)** est renseignée et adressée auprès de l'IEN IO et du / de la coordonnateur/trice MLDS du département d'origine avant la date de fermeture du tour suivant de septembre.

# **3. Phase 3 : affectation sur les places vacantes du tour suivant de septembre**

Après le tour suivant de septembre, selon les départements, l'élève est soit affecté directement, soit bénéficie d'une immersion en lycée professionnel (module d'accompagnement au projet) afin de consolider son choix avant son affectation définitive par l'IA-Dasen.

# <span id="page-35-0"></span>7. La procédure d'importation des fiches élèves par l'établissement d'accueil après l'affectation

Dans la Base-élève, lors de la création de l'année scolaire à venir, les dossiers des élèves devront **impérativement** être importés via le menu liaisons > importer > dossiers issus de l'affectation. Il ne faut en aucun cas créer ces élèves manuellement.

# **Attention : l'importation des fiches élèves doit être réalisée après la télé-inscription des représentants légaux au risque de bloquer celle-ci.**

Cette procédure est à suivre par tous les établissements, qu'ils soient publics ou privés.

Dans le menu « liaisons des rubriques », il est également possible d'exporter ou importer des dossiers élèves :

- Export vers un autre EPLE, situé dans la partie Export : à utiliser lorsqu'un élève quitte l'établissement pour aller dans un autre établissement de l'académie ;
- Import depuis un autre EPLE, situé dans la partie Import : à utiliser par l'établissement d'accueil pour intégrer dans sa base toutes les informations liées au dossier d'un élève venant d'un autre EPLE. Cette fonctionnalité n'est possible que pour les élèves provenant de l'académie de Poitiers.

Ces fonctionnalités doivent impérativement être utilisées afin de maintenir une cohésion entre toutes les applications liées à la scolarité de l'élève.

Avertissement : en cas de non utilisation, toutes les informations liées à l'élève seront perdues (historique de scolarité, items du livret de compétences, dossier de bourses, apparition de l'élève comme potentiel décrocheur dans le module "Décrochage scolaire" alors qu'il est scolarisé ailleurs).

# <span id="page-36-0"></span>Annexes : documents / informations complémentaires disponibles sur l'intranet

- **1. Formulation des vœux définitifs d'affectation après la 3e : fiche et note d'information aux élèves et à leur(s) représentant(s) légal(aux)**
- **2. Assouplissement de la carte scolaire (dérogation) pour une demande d'entrée en 2de GT**
- **3. a. Fiche de candidature pour une section européenne en 2de GT**
	- **b. Fiche de candidature pour un enseignement optionnel LCA en 2de GT**

**c. Fiche de candidature pour un enseignement optionnel parcours artistique en 2de GT**

**d. Fiche de candidature pour un enseignement optionnel technologique en 2de GT**

- **4. Fiche de saisie de vœux complémentaires pré-tour d'affectation**
- **5. Fiche de vœux Appel Collège**
- **6. Dossier d'admission en classe de lycée de l'enseignement public (hors AEFE, privé hors contrat, scolarisation à domicile)**
- **7. Liste de codification nationale des formations et des spécialités professionnelles**
- **8. Mixité des formations professionnelles (1re année de CAP et 2de professionnelle), extrait des bilans académiques d'affectation**
- **9. Liste des bonifications dans Affelnet-Lycée**
- **10. Guide de gestion des évaluations - Présentation des opérations d'Intégration du LSU**
- **11. Fichier d'aide pour la conversion des notes en points du LSU (cette annexe étant un fichier Excel, il sera directement accessible sur l'intranet dans la rubrique Orientation > Procédures affectation > [Affectation / admission après la 3e](https://www.intra.ac-poitiers.fr/mes-rubriques/3-affectation-admission-apres-la-3e-rentree-2022-291672.kjsp?RH=1487082281591)**
- **12. Fiche de saisie des vœux dans le cadre du tour suivant 1**
- **13. Fiche d'accompagnement des élèves de 3e non affectés**
- **14. Fiche de saisie des vœux dans le cadre du tour suivant 2**
- **15. Coordonnées des contacts départementaux et académiques**